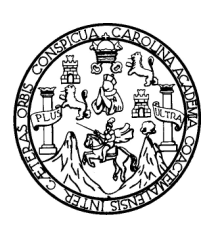

Universidad de San Carlos de Guatemala Facultad de Ingeniería Escuela de Ingeniería Mecánica Industrial

## **MEJORA DEL TIEMPO DE PREPARACIÓN DE DOCUMENTOS PARA SU DIGITALIZACIÓN EN UNA ENTIDAD DE SERVICIOS**

## **Axel Estuardo Dardón Díaz**

Asesorado por el Ingeniero Mynor Armando Dardón Díaz

Guatemala, noviembre de 2008.

### UNIVERSIDAD DE SAN CARLOS DE GUATEMALA

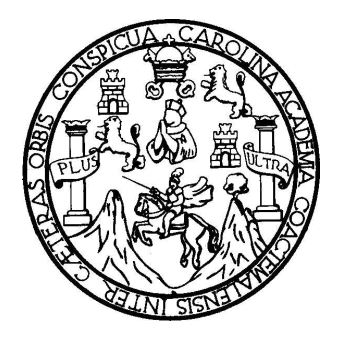

### FACULTAD DE INGENIERÍA

### **MEJORA DEL TIEMPO DE PREPARACIÓN DE DOCUMENTOS PARA SU DIGITALIZACIÓN EN UNA ENTIDAD DE SERVICIOS**

TRABAJO DE GRADUACIÓN

#### PRESENTADO A JUNTA DIRECTIVA DE LA FACULTAD DE INGENIERÍA POR

### **AXEL ESTUARDO DARDÓN DÍAZ** ASESORADO POR EL ING. MYNOR ARMANDO DARDÓN DÍAZ AL CONFERÍRSELE EL TÍTULO DE **INGENIERO INDUSTRIAL**

GUATEMALA, NOVIEMBRE DE 2008.

### UNIVERSIDAD DE SAN CARLOS DE GUATEMALA

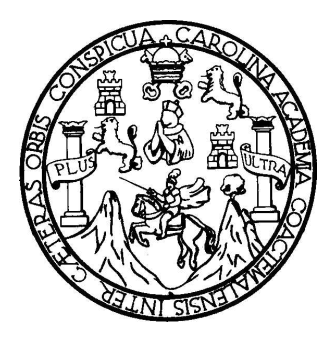

## **NÓMINA DE JUNTA DIRECTIVA**

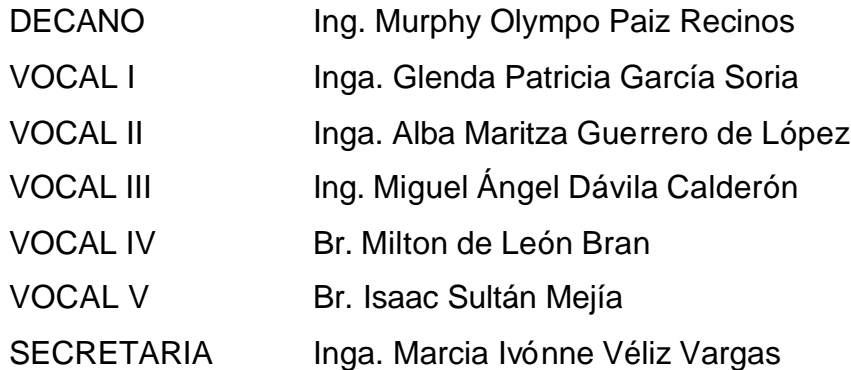

## **TRIBUNAL QUE PRACTICÓ EL EXAMEN GENERAL PRIVADO**

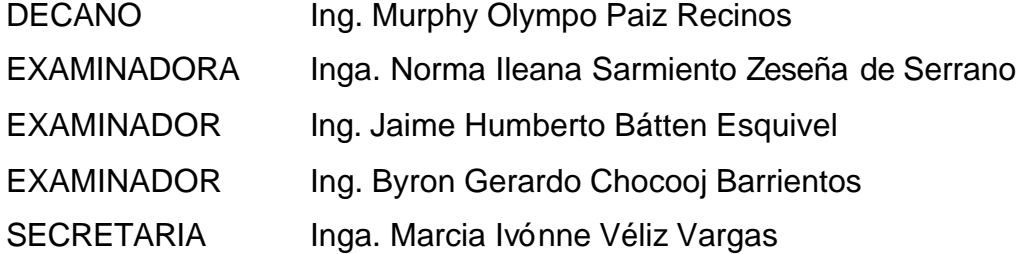

#### HONORABLE TRIBUNAL EXAMINADOR

Cumpliendo con los preceptos que establece la ley de la Universidad de San Carlos de Guatemala, presento a su consideración mi trabajo de graduación titulado:

#### MEJORA DEL TIEMPO DE PREPARACIÓN DE DOCUMENTOS PARA SU DIGITALIZACIÓN EN UNA ENTIDAD DE SERVICIOS,

terna que me fuera asignado por la Dirección de la Escuela de Mecánica Industrial, con fecha 8 de abril de 2008.

Vardo Dardón Diaz Axel Est

Guatemala, 24 de octubre de 2008

Ingeniero José Francisco Gómez Rivera Director Escuela de Mecánica Industrial

Respetable Ingeniero Gómez:

Por este medio le informo que he revisado el trabajo de graduación titulado "MEJORA DEL TIEMPO DE PREPARACIÓN DE DOCUMENTOS PARA SU DIGITALIZACIÓN EN UNA ENTIDAD DE SERVICIOS", elaborado por el estudiante Axel Estuardo Dardón Díaz.

Dicho trabajo llena los requisitos para dar mi aprobación, e indicarle que el autor y mi persona somos responsables por el contenido y conclusiones del mismo.

Atentamente,

Ing. Mynor Dardón Díaz Colegiado No. 5499 Ing. Mynor Armando Dardón Díaz **ASESOR** 

**UNIVERSIDAD DE SAN CARLOS DE GUATEMALA** 

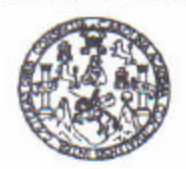

**FACULTAD DE INGENIERIA** 

Como Catedrático Revisor del Trabajo de Graduación titulado MEJORA DEL **PREPARACIÓN TIEMPO DE** DE **DOCUMENTOS PARA** SU DIGITALIZACIÓN EN UNA ENTIDAD DE SERVICIOS, presentado por el estudiante universitario Axel Estuardo Dardón Díaz, apruebo el presente trabajo y recomiendo la autorización del mismo.

**ID Y ENSEÑAD A TODOS** Ictor Hugo García Roque INGENIERO INDUSTRIAL Colegiado No. 5133 **Mrcia** Roque  $90^{\circ}$ co Rovisor de Trabajos de Graduación Catedrat Escuela Ingeniería Mecánica Industrial

Guatemala, noviembre de 2008.

/mgp

Escuelas: Ingeniería Civil, Ingeniería Mecánica Industrial, Ingeniería Química, Ingeniería Mecánica Eléctrica, Escuela de Ciencias, Regional de Ingeniería Santaria y Recursos Hidráulicos<br>(ERIS), Posgrado Maestria en Sistem

**UNIVERSIDAD DE SAN CARLOS DE GUATEMALA** 

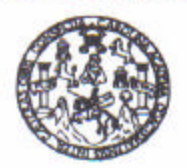

**FACULTAD DE INGENIERIA** 

El Director de la Escuela de Ingeniería Mecánica Industrial de la Facultad de Ingeniería de la Universidad de San Carlos de Guatemala, luego de conocer el dictamen del Asesor, el Visto Bueno del Revisor y la aprobación del Area de trabajo de graduación titulado MEJORA DEL Lingüística del **TIEMPO** DE PREPARACIÓN DE **DOCUMENTOS PARA** SU. DIGITALIZACIÓN EN UNA ENTIDAD DE SERVICIOS, presentado por el estudiante universitario Axel Estuardo Dardón Díaz, aprueba el presente trabajo y solicita la autorización del mismo.

#### **ID Y ENSEÑAD A TODOS**

Ing. José Francisco Gomez Rivera **RECTOR** Escuela Mecánica Industrial CIDAD DE SAN CAN **DIRECCION** Estuelo da Imperierio diconti Guatemala, noviembre de 2008. **CLEAD DE ING** 

/mgp

Escuelas: Ingenieria Civil, Ingeniería Mecánica Industrial, Ingeniería Culmica, Ingeniería Mecánica Eléctrica, Escuela de Clencias, Regional de Ingeniería Sanitaría y Recursos Hidráulicos<br>(ERIS), Posgrado Maestría en Siste

Universidad de San Carlos de Guatemala Facultad de Ingeniería Decanato

Ref. DTG.453.08

El Decano de la Facultad de Ingeniería de la Universidad de San Carlos de Guatemala, luego de conocer la aprobación por parte del Director de la Escuela de Ingeniería Mecánica Industrial, al trabajo de graduación titulado: MEJORA DEL TIEMPO DE<br>PREPARACIÓN DE DOCUMENTOS PARA SU **DOCUMENTOS** PARA SU DIGITALIZACIÓN EN UNA ENTIDAD DE SERVICIOS, presentado por el estudiante universitario, Axel Estuardo Dardón Díaz, autoriza la impresión del mismo.

 $\frac{1}{\sqrt{2}}$ WWE ARD **IMPRIMASE** Mich RUD K RRI Ing. Murphy Olympo Paiz Recinos Debano

Guatemala, noviembre de 2008

 $AC$ 

## **ACTO QUE DEDICO A:**

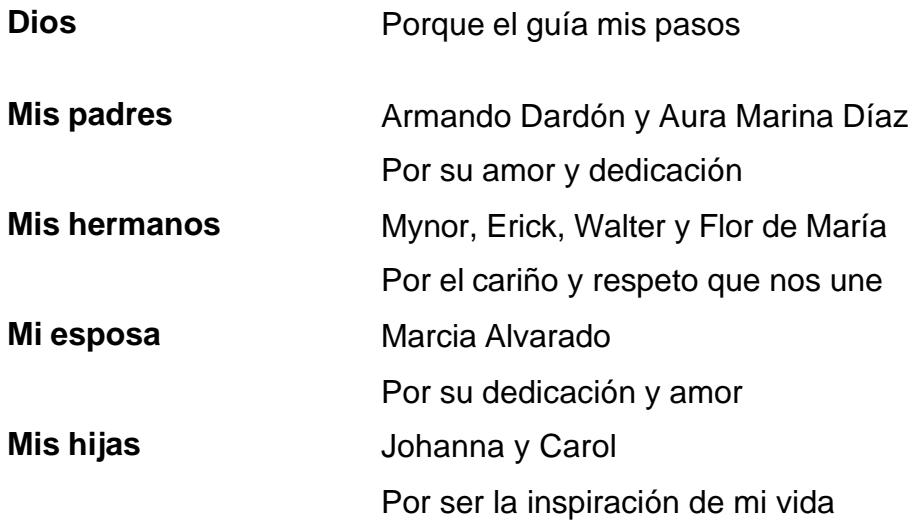

## **AGRADECIMIENTOS A**

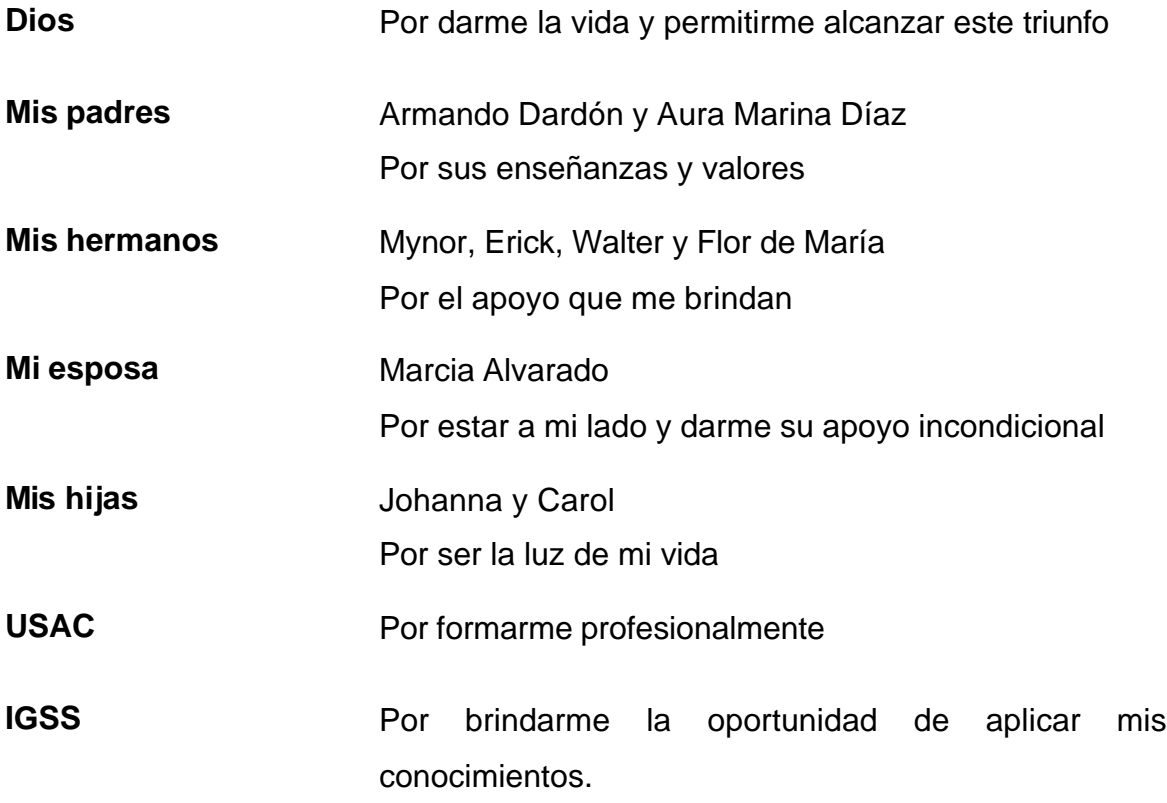

# **ÍNDICE GENERAL**

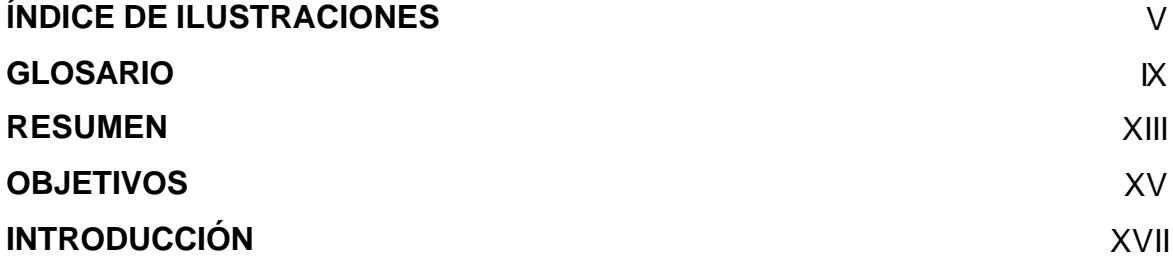

## **1. ANTECEDENTES GENERALES**

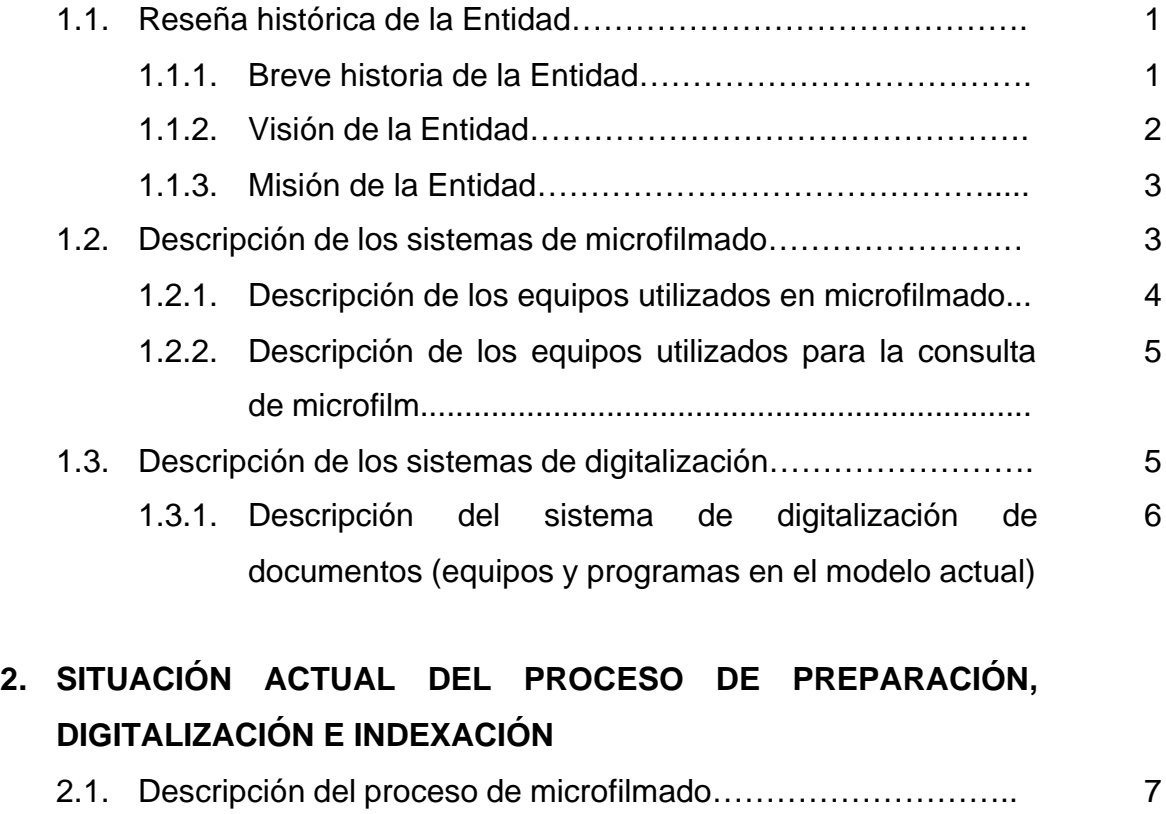

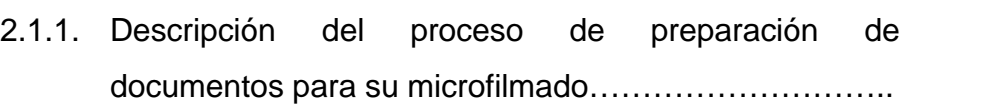

7

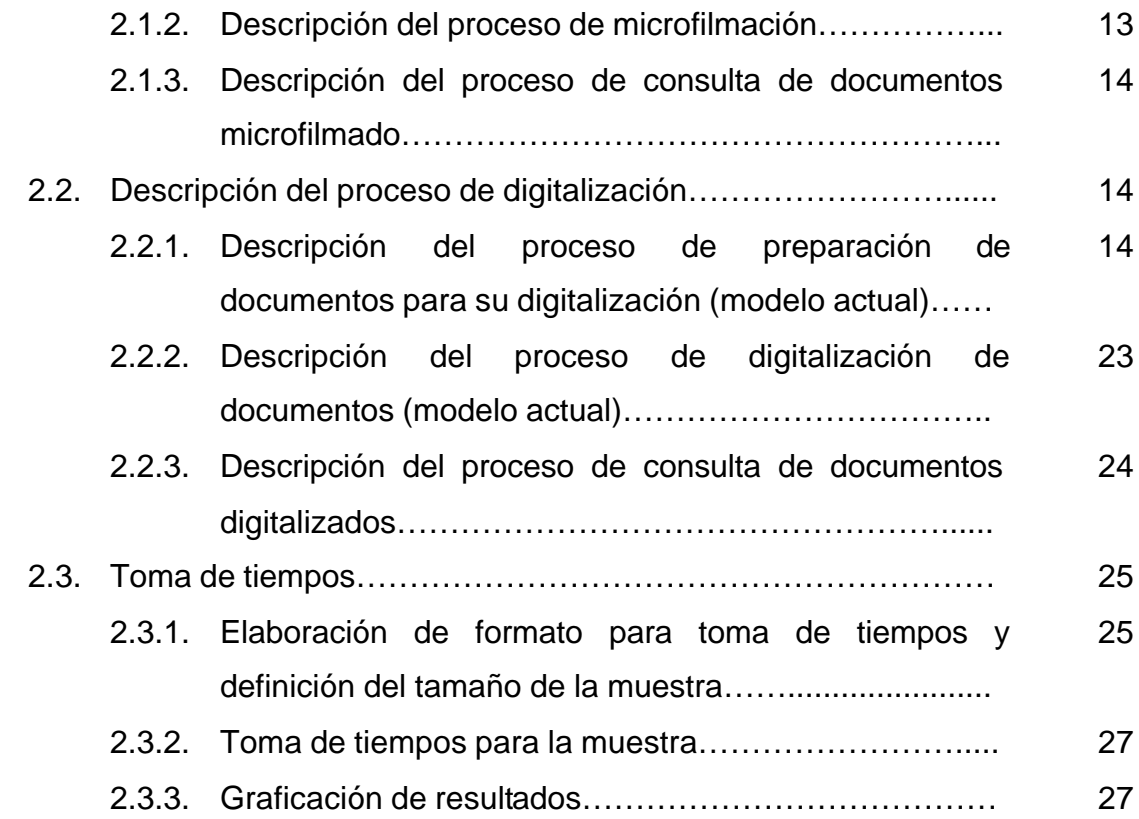

## **3. PROPUESTA DE MEJORA DEL PROCESO APROVECHANDO LA TECNOLOGÍA DE CÓDIGO DE BARRAS**

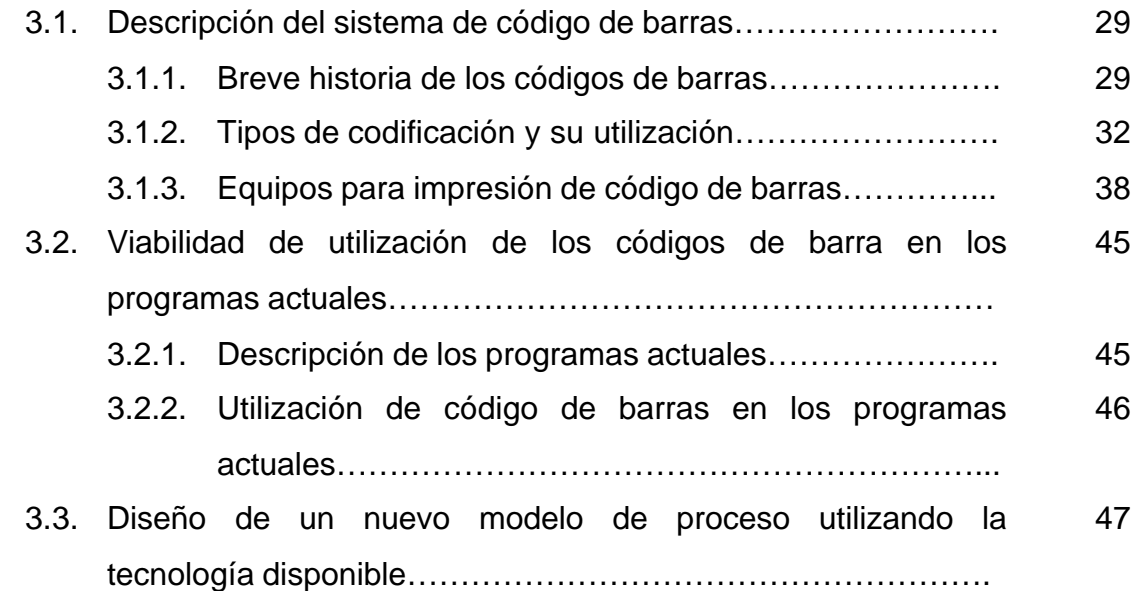

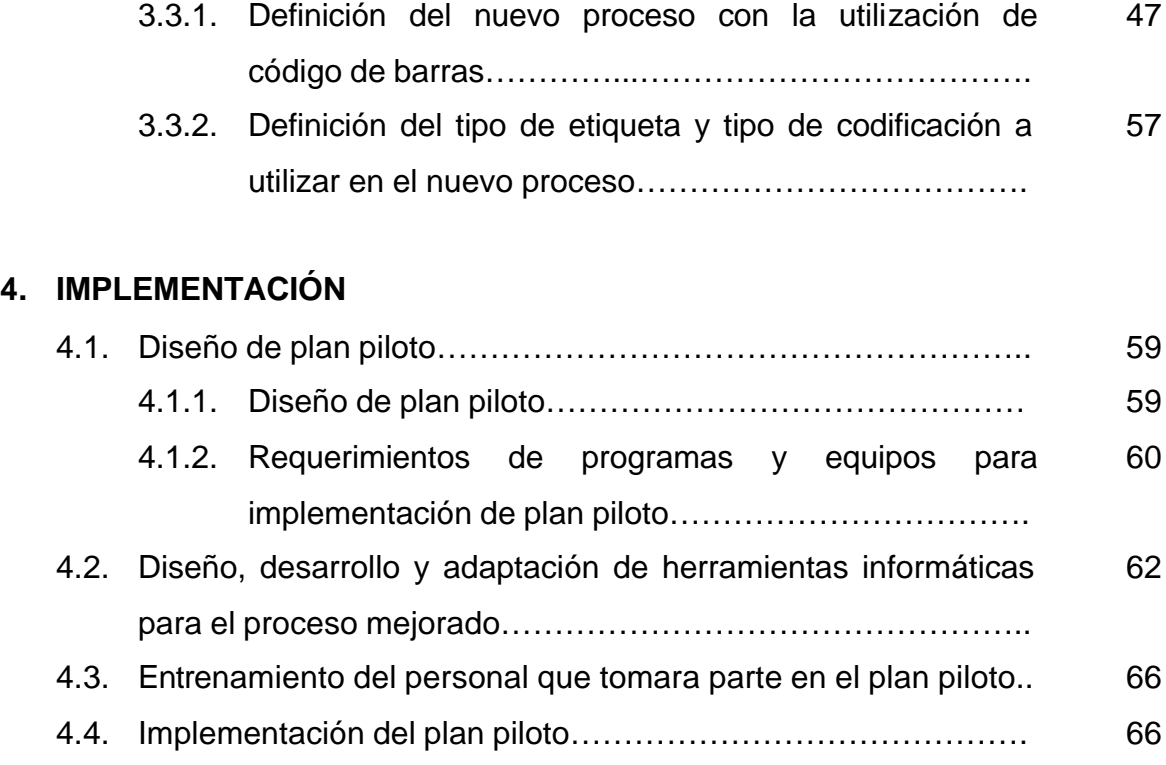

### **5. MEDIO AMBIENTE**

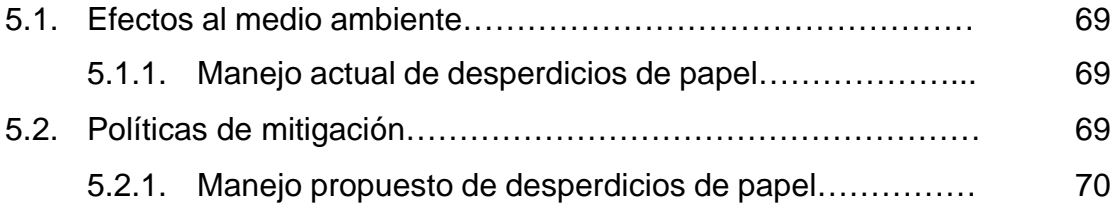

## **6. SEGUIMIENTO**

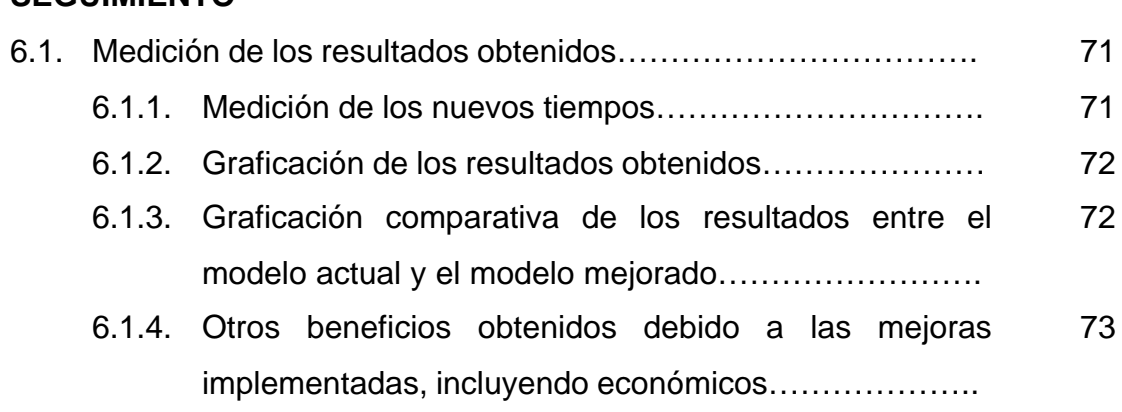

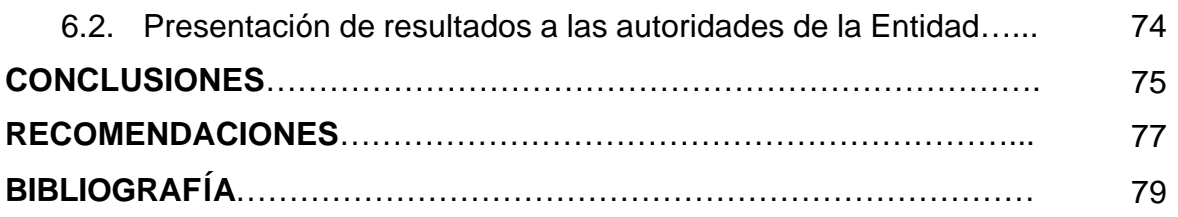

# **ÍNDICE DE ILUSTRACIONES**

## **FIGURAS**

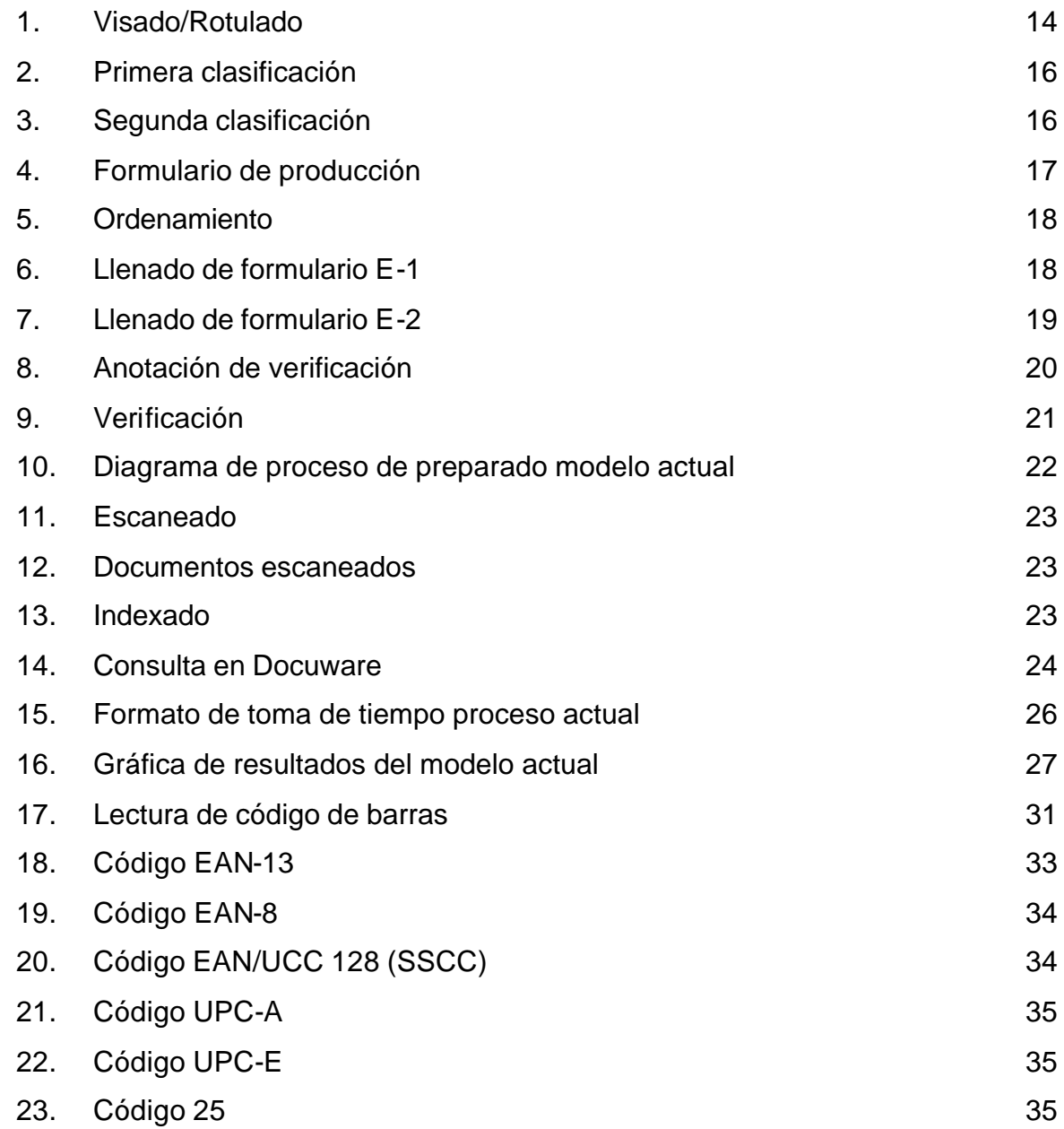

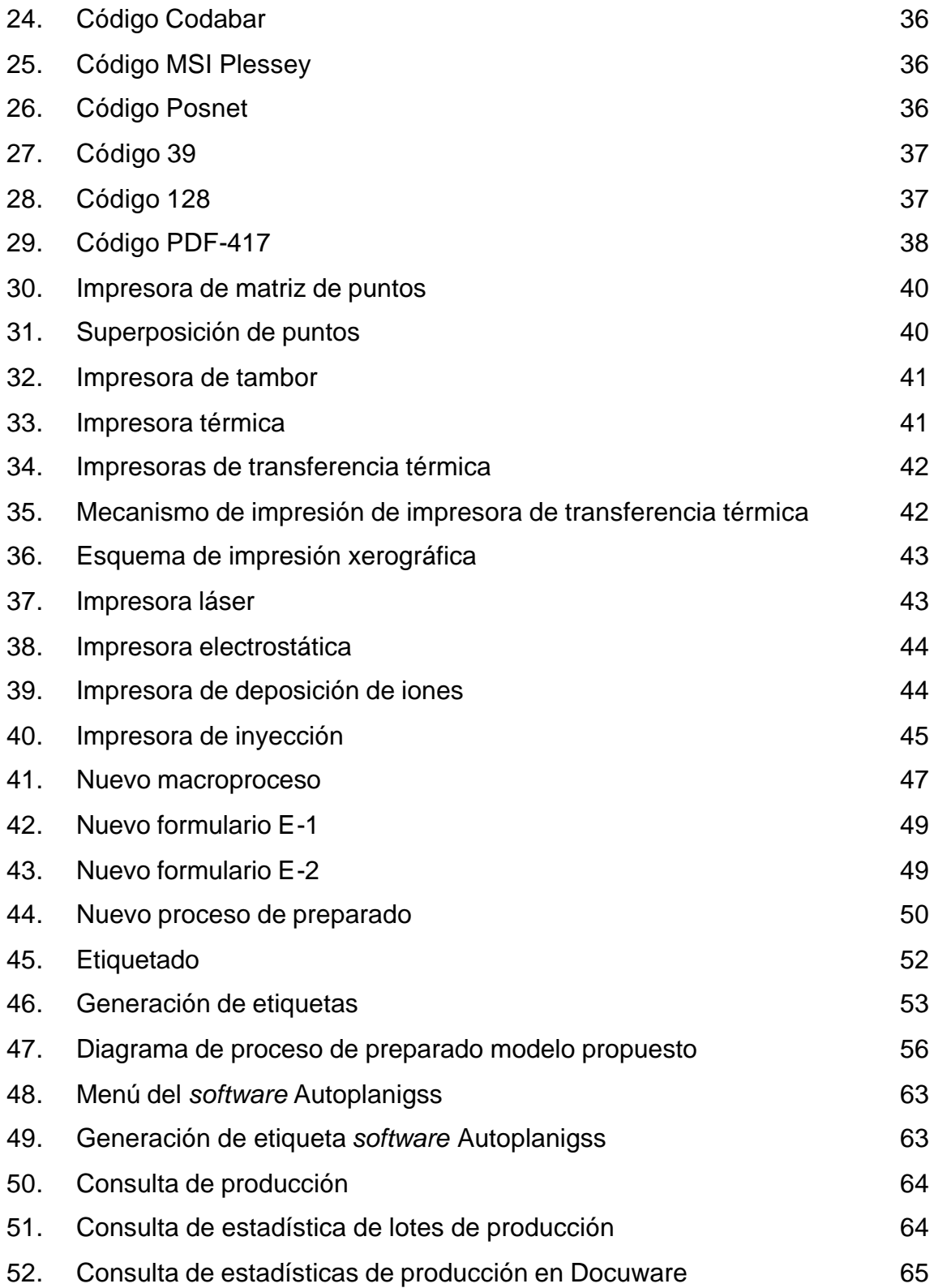

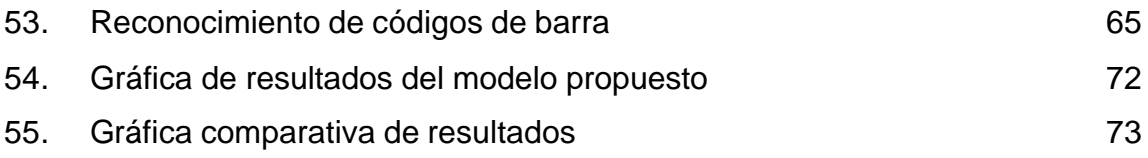

VIII

### **GLOSARIO**

- **Cámara** Máquina para hacer fotografías.
- **Docuware** *Software* para la gestión integrada de documentos. Es capaz de procesar todo tipo de documentos, de fuentes diversas; dispone de procedimientos de control internos para asegurar el cumplimiento de los requisitos de auditoría de empresa y compatibilidad.
- **Driver** Posibilita que el sistema operativo de un computador pueda entenderse con un equipamiento periférico, como es el caso de una impresora, una tarjeta de video, un ratón, un módem, etc.

**Escanear** Pasar una cosa por el escáner, someterla a su acción.

- **Escáner** Aparato que traduce la información visual que recoge en un código digitalizado para permitir su tratamiento informático, mediante un ordenador.
- **Imagen** Figura, representación de una persona o cosa.
- *Imager* Término en inglés para denominar al equipo de microfilmado.

**JPG** Siglas en inglés de "Grupo de expertos en unión de fotografías". El JPEG o JPG es un algoritmo diseñado para comprimir imágenes fijas con 24 bits de profundidad o en escala de grises. Está especialmente diseñado para comprimir fotografías, en gráficos, la pérdida de calidad se hace evidente. Los archivos que utilizan este tipo de compresión llevan la extensión .JPE o .JPG.

Microficha **Ficha de película que contiene en tamaño** muy reducido varias imágenes o fotografías de un libro o documento.

**Microfilm** Película que se usa principalmente para reproducir en ella, en tamaño muy reducido, impresos, manuscritos, dibujos, etc., de modo que permita ampliarlas después en proyección o fotografía.

**Microfilmado** Reproducir en soporte de microfilm.

Película **Película** Cinta de celuloide dispuesta para ser impresa fotográficamente.

**Software Término genérico que se aplica a los componentes no** físicos de un sistema informático, como por ejemplo los programas, sistemas operativos, etc., que permiten a éste ejecutar sus tareas.

- **TIFF** Siglas en inglés de "Formato de archivo de imagen etiquetada". Es un formato de imagen de alta resolución, basado en etiquetas. El TIFF se utiliza para el intercambio universal de imágenes digitales.
- **Sustrato** Especie química que se considera, de forma explícita, objeto de la acción de otros reactivos.

XII

### **RESUMEN**

El presente trabajo de graduación fue elaborado con el fin de mejorar la eficiencia del proceso de preparación y digitalización de planillas de seguridad social, a través de la disminución del tiempo de preparado de los documentos, previo a su digitalización.

Después de realizar un análisis de los procesos actuales se identificaron oportunidades de disminución de tiempo por medio de la aplicación de tecnología, así también, el enfoque de reingeniería produjo cambios fundamentales en los procesos de preparación e indexación que dieron como resultado una disminución de tiempo más allá de lo esperado.

Con la implementación de los nuevos procesos y la utilización del *software* desarrollado, se logró disminuir la carga de trabajo del personal, se mejoraron los controles y se disminuyó el desperdicio de papel que el proceso anterior generaba.

## **OBJETIVOS**

### **GENERAL**

Eficientizar el proceso de preparación de documentos para su digitalización.

### **ESPECÍFICOS:**

- 1. Medir los tiempos de proceso actual de preparación, digitalización e indexación de los documentos.
- 2. Describir el proceso actual.
- 3. Describir la tecnología disponible para la mejora del proceso.
- 4. Analizar el proceso actual y realizar una propuesta de mejora del proceso aprovechando la tecnología disponible.
- 5. Generar nuevos procedimientos a partir de la propuesta de mejora.
- 6. Desarrollar e implementar un plan piloto para visualizar los beneficios del modelo propuesto.
- 7. Medir los tiempos de proceso propuesto de preparación, digitalización e indexación de los documentos del plan piloto.
- 8. Presentar los resultados obtenidos a las autoridades de la Entidad.
### **INTRODUCCIÓN**

La digitalización de documentos se viene realizando desde hace algunos años en nuestro país, y es el resultado del aprovechamiento de las nuevas tecnologías de almacenamiento de información. Inicialmente se realizaba un proceso llamado microfilmación, en el cual, luego de preparar un grupo de documentos, estos se fotografiaban consecutivamente en una película de acetato; la preparación previa de los documentos permitía almacenarlos en la película en cierto orden predeterminado, lo que facilitaba su consulta posterior. Luego del fotografiado o microfilmado, el documento origen puede ser almacenado de manera segura evitando así su deterioro.

Con la aparición de los escaners y el mejoramiento en los sistemas de almacenamiento de información digital, el sistema de microfilmado entró en desuso, y los sistemas de digitalización de imágenes se extendieron debido a la simplificación del proceso de almacenamiento de información; sin embargo, los procesos de preparación de documentos continuaron haciéndose de la misma manera que se hacía con el proceso de microfilmado, con lo cual, aún cuando el tiempo de digitalización y consulta se disminuyó, el tiempo de preparación permaneció constante.

Este trabajo de graduación tiene como finalidad disminuir el tiempo de preparación de los documentos para su digitalización, aprovechando la tecnología actual. Para cumplir este objetivo, se inició haciendo un análisis de la situación actual del área de preparación, digitalización e indexado y se determinaron los tiempos actuales de preparación así como los procedimientos que se realizan.

XVII

Posteriormente, se identificaron oportunidades de disminución del tiempo en el proceso de preparación, para lo cual se enfatizó en las tecnologías disponibles y se hizo una propuesta de mejora en el proceso. Por último, se implementó la mejora propuesta en un plan piloto y se midieron los resultados obtenidos después de la implementación.

## **1. ANTECEDENTES GENERALES**

Se presenta una reseña histórica de la Entidad. Se explica brevemente el funcionamiento de los sistemas de microfilmado, así como de los sistemas de digitalización.

#### **1.1. Reseña histórica de la Entidad**

La reseña histórica permite conocer la razón de ser de la Entidad así como sus fundamentos y preceptos. La Entidad en cuestión es el Instituto Guatemalteco de Seguridad Social (IGSS).

#### **1.1.1. Breve historia de la Entidad**

Bajo la presidencia del Dr. Juan José Arévalo Bermejo, se gestionó la venida al país de dos técnicos en materia de Seguridad Social: El Licenciado Oscar Barahona Streber de nacionalidad costarricense y el Actuario Walter Dittel de nacionalidad chilena, quines hicieron el estudio titulado "Bases de la Seguridad Social en Guatemala", en el cual se evaluaban las condiciones económicas, geográficas, étnicas y culturales de Guatemala.

El 30 de octubre de 1946, el Congreso de la República de Guatemala, emite el Decreto número 295, "LA LEY ORGÁNICA DEL INSTITUTO GUATEMALTECO DE SEGURIDAD SOCIAL". Con lo cual se crea "Una Institución autónoma, de derecho público de personería jurídica propia y plena capacidad para adquirir derechos y contraer obligaciones, cuya finalidad es aplicar en beneficio del pueblo de Guatemala, un Régimen Nacional, Unitario y Obligatorio de Seguridad Social, de conformidad con el sistema de protección mínima"<sup>1</sup>

Se crea así un Régimen Nacional, Unitario y Obligatorio. Esto significa que debe cubrir todo el territorio de la República, debe ser único para evitar la duplicación de esfuerzos y de cargas tributarias; los patronos y trabajadores, de acuerdo con la Ley, deben de estar inscritos como contribuyentes, no pueden evadir esta obligación, pues ello significaría incurrir en la falta de previsión social.

 La Constitución Política de la República de Guatemala promulgada el 31 de mayo de 1985, dice en el Artículo 100: "Seguridad Social. El Estado reconoce y garantiza el derecho de la seguridad social para beneficio de los habitantes de la Nación"<sup>2</sup>

#### **1.1.2. Visión de la Entidad**

 $\overline{a}$ 

"Un país con trabajadores sanos, respaldados por servicios de salud y previsión, efectivos y modernos que contribuyan al bienestar integral del trabajador y su familia"<sup>3</sup>

Capitulo 1º, Articulo 1º. Decreto Número 295 del Congreso de la República de Guatemala

<sup>2</sup> Constitución Política de la República de Guatemala. (Artículo 100, 1985) p. 34

<sup>&</sup>lt;sup>3</sup> http://www.igssgt.org/index.php?option=com\_content&task=view&id=20&Itemid=77 (consultada 12 de agosto de 2008)

#### **1.1.3. Misión de la Entidad**

"Garantizar servicios de seguridad social a los trabajadores guatemaltecos y sus familias, orientados a elevar su nivel de vida"<sup>4</sup>

### **1.2. Descripción de los sistemas de microfilmado**

Para realizar un microfilmado es necesario utilizar una cámara especial capaz de tomar fotografías de escala reducida. Utilizando la tecnología de estas cámaras los documentos pueden ser reducidos a un 99% de su tamaño original. La imagen es impresa en una película especial en blanco y negro que se parece mucho al negativo de una fotografía.

Existen dos formatos primarios de película, estos se utilizan en la creación de microfilm: película de haluro de plata y película vesicular. La película de haluro de plata es muy similar a la película tradicional y la imagen es transferida a la película con un proceso que utiliza emulsión de plata en una banda de poliéster. La película vesicular, utiliza burbujas microscópicas para crear la imagen en la banda de poliéster. Es barata y puede ser expuesta a la luz del día sin que se dañe, lo que la ha hecho más popular.

 $\overline{\phantom{a}}$ 

<sup>4</sup> http://www.igssgt.org/index.php?option=com\_content&task=view&id=19&Itemid=76 (consultada 15 de octubre 2008)

#### **1.2.1. Descripción de los equipos utilizados en microfilmado**

Un microfilmador es una máquina utilizada por la industria del manejo de documentos para crear microfilm. Estos equipos también son llamados "*imagers*" en la industria. Un microfilmador no es más que una cámara que se utiliza para fotografiar documentos y así crear un registro más compacto y permanente del original en forma de rollo de microfilm o microficha. Una vez la información contenida en el documento ha sido grabado en microfilm, puede ser vista posteriormente en un lector o reproducida en papel en una lectoraimpresora.

Existen básicamente dos tipos de cámaras que se utilizan para el grabado de microfilm:

- a.) **Planetaria:** Las cámaras planetarias de cama plana se utilizan para filmar documentos, desde pequeños ítems como tarjetas hasta dibujos grandes. La cámara esta colocada por encima de la superficie estacionaria de la cama plana. Debido a que los documentos son colocados de manera manual, existe menos riesgo de dañar documentos frágiles. Puede utilizarse películas de 16mm y de 35mm, las imágenes obtenidas tendrán un alto grado de resolución.
- b.) **Rotativa:** Se utiliza para filmar rápidamente documentos de tamaño estándar, como cheques. Filma documentos de 11 ó 12 pulgadas de ancho en un film de 16mm, mientras son movidos por rodillos o bandas que los hacen pasar por una abertura, al mismo tiempo que la película. Este tipo de cámara no debe utilizarse en documentos frágiles.

# **1.2.2. Descripción de los equipos utilizados para la consulta de microfilm**

Existen muchos equipos que son utilizados para la consulta de microfilm, los cuales se pueden dividir en tres grupos:

- a.) **Equipos de lectura**: presentan simplemente las imágenes microfilmadas en una pantalla, normalmente cuentan con lentes que permiten magnificar las imágenes.
- b.) **Equipos de lectura e impresión**: igual que los equipos de lectura presentan las imágenes microfilmadas en una pantalla y también puede magnificarse las imágenes. Cuentan con un sistema de impresión (normalmente una impresora láser) que permite imprimir la imagen que esta siendo desplegada en la pantalla.
- c.) **Equipos de digitalización**: Estos equipos son los más modernos y permiten transferir la imagen del formato microfilm a formato digital a través del uso de un computador. Una vez la imagen se encuentra en formato digital es posible imprimirla, adjuntarla a un correo electrónico o colocarla en algún *software* de manejo de documentos.

### **1.3. Descripción de los sistemas de digitalización**

Los sistemas de digitalización son aquellos que se utilizan para convertir una imagen de un formato físico (fotografía, hoja impresa, plano, etc.) a un formato digital o de computadora (ejemplo TIFF, JPG, etc.).

## **1.3.1. Descripción del sistema de digitalización de documentos (equipos y programas del modelo actual)**

Para lograr la digitalización es necesario contar con equipos de escaneo, así como con *software* especializado para la operación de dichos equipos y para el almacenamiento y manejo de documentos digitalizados.

Actualmente se utilizan escaners marca Canon de alta velocidad, que permiten escanear varios documentos por minuto. La velocidad de escaneo depende de varios factores como lo son: La resolución de la imagen obtenida, la calidad de impresión del documento que se está escaneando, el tipo de conexión utilizada para transferir los datos del escáner al computador, etc.

Normalmente los escaners se adquieren con un *software* equivalente al que se utiliza para instalar un equipo de impresión a un computador. Este *software* normalmente se denomina *driver* e incluye los componentes necesarios para realizar la conexión entre el escáner y el computador, de esta manera poder manejarlo o utilizarlo desde este último.

Adicionalmente al *driver*, es necesario contar con un *software* especializado para manejo de documentos. Esto permite que las imágenes se almacenen de manera ordenada y que su búsqueda sea más fácil y eficiente. En la actualidad la Entidad está utilizando un *software* denominado Docuware, el cual permite almacenar no sólo la imagen, sino también información adicional que permite una búsqueda más sencilla.

# **2. SITUACIÓN ACTUAL DEL PROCESO DE PREPARACIÓN, DIGITALIZACIÓN E INDEXACIÓN**

Se describe el proceso actual de preparación, digitalización e indexación. También se esboza el procedimiento por medio del cual se realiza la toma de tiempos de los diferentes subprocesos. Se generan los formatos para la toma de tiempos. Se define el tamaño de la muestra. Se realiza la toma de tiempos y se grafican los resultados.

### **2.1. Descripción del proceso de microfilmado**

El proceso de microfilmado conlleva la realización de varios pasos que inician con la preparación y ordenamiento de los documentos, luego se realiza la microfilmación (toma de fotografías), se revelan los rollos y se realiza una copia de los mismos, el último paso lo constituye la consulta de la información contenida en los rollos microfilmados.

### **2.1.1. Descripción del proceso de preparación de documentos para su microfilmado**

El proceso de preparación de documentos para su microfilmado conlleva las siguientes fases:

A.) Visado

- a.) Cuando el patrono presenta listado computarizado se transcribe el número de Patrono y el mes que le corresponde con marcador, buscando un espacio en blanco en la primera hoja y si el Patrono presenta más de una hoja colocarle el número patronal a cada hoja.
- b.) Si la planilla no tiene consignado el número patronal, verificar en pantalla AS/400 por nombre de la Empresa o por datos de afiliados que se detalla en la planilla.
- c.) Cuando hay legajos, revisar que todas las planillas pertenezcan al mismo patrono, desglosarlo individualmente.
- d.) Si el patrono presenta planillas de Seguridad Social con número de Patrono terminado en guión cero, se verifica si se toma en cuenta el número seguido del cero u otro número. Ejemplo: 5166- 0, 5166-6.
- B.) Primera clasificación
- a.) Consiste en separar las planillas de Seguridad Social por el último número patronal. Ejemplo: Patrono número 3108**0**.

0 1 2 3 4 5 6 7 8 9

- i.) Haciendo un total de diez grupos. Se adiciona a cada grupo una hoja en la cual se anota la cantidad de hojas encontradas en cada grupo, con la finalidad de llevar el control de producción de cada operario. Esto es realizado por varias personas, por lo que es posible que existan varios grupos del mismo número.
- ii.) Al finalizar el proceso cada grupo individual contará con dicha hoja y se procede a agrupar los de un mismo dígito, colocando una sola hoja que lo identifica; todas las demás hojas utilizadas en el proceso se desechan luego de anotar los datos de producción de cada operario.
- C.) Segunda clasificación
- a.) Consiste en separar las planillas de Seguridad Social por los dos últimos números del patrono. Ejemplo: Patrono número 310**80**, tomando grupos de la primera clasificación.
	- i.) Procedimiento:
	- 1.) Se separan las planillas por los dos últimos números del patrono haciendo un total de cien grupos.

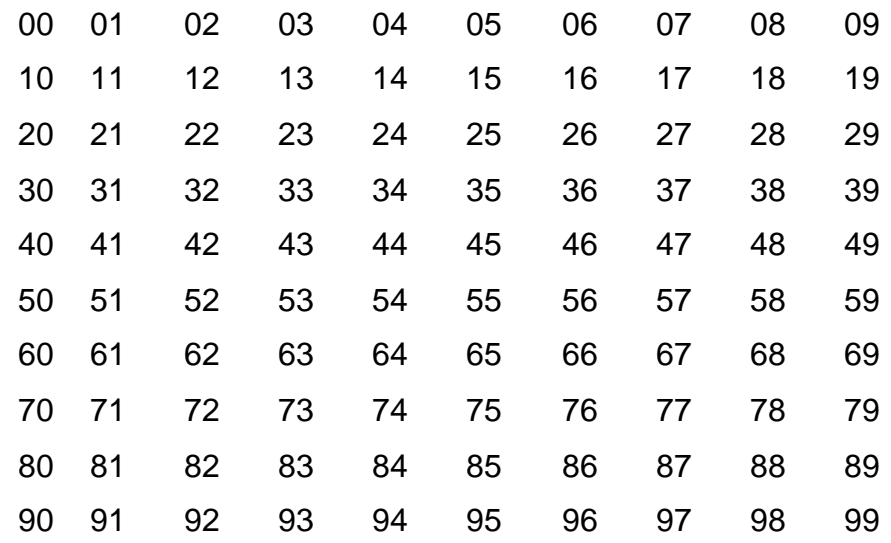

- 2.) A cada grupo se le coloca un formulario especial llenando los espacios solicitados. Se utiliza para evaluar la producción de cada operario, por lo que entre los datos colocados se incluye la cantidad de hojas contenidas.
- D.) Correlativo
- a.) Consiste en ordenar las planillas de Seguridad Social, colocando los números patronales en forma ascendente. Esto se realiza con cada uno de los grupos de los 100 de la segunda clasificación.

E.) Preparado

a.) Consiste en separar las planillas de Seguridad Social en formularios E-1 y E-2, esto se realiza para un mismo grupo.

- b.) Si se detectan planillas con un formato demasiado grande, se procede a doblar dichas planillas con el objetivo de disminuir su tamaño para que puedan ser microfilmadas, sin embargo, en ningún momento debe ocultarse la información relativa a los datos del empleado o bien al salario devengado y los descuentos realizados en concepto de IGSS, IRTRA e INTECAP.
	- i.) Procedimiento Formulario E-1:
	- 1.) Se colocan en este grupo, cuando el patrono presenta una sola hoja de planilla de Seguridad Social en el mes, o cuando el patrono realiza varios pagos de meses atrasados presentando una sola hoja de planilla por cada mes, en este caso se ordenan cronológicamente por mes y año.
	- 2.) Si hay duda en los números patronales o se repite en otra planilla, verificar en la pantalla del AS/400 y consignar los números correctos a cada empresa.
	- 3.) Contar el total de planillas de seguridad social de este grupo.
	- ii.) Procedimiento Formulario E-2:
	- 1.) Consiste en preparar las planillas de los patronos que presentan dos o más hojas en el mes.
	- 2.) Quitar grapas y verificar que la planilla de Seguridad Social esté en buenas condiciones.
- 3.) Ordenar las planillas de Seguridad Social conforme a los períodos pagados.
- 4.) Si hay duda en los números patronales o se repite en otras planillas, verificar en la pantalla AS/400 y consignar los números correctos a cada empresa.
- 5.) Si los listados son computarizados y en formato oficial, la liquidación en formato oficial colocarla de último. Se revisan los períodos VAN y VIENEN.
- 6.) Hay patronos que se reportan por semana, catorcena, quincena y mes; ordenarlos en forma cronológica y numerar todas las planillas que corresponden a un mismo patrono.
- 7.) Si las planillas son en formato oficial, ordenar en la forma anterior.
- 8.) Contar las hojas de este grupo.
- F.) Verificación
- a.) Verificar que la planilla no lleve grapas.
- b.) Verificar que las planillas estén en buen estado.
- c.) Verificar números patronales.

d.) Verificar orden de las planillas VAN y VIENEN y períodos pagados.

#### **2.1.2. Descripción del proceso de microfilmación**

En el proceso de microfilmación se toman fotografías de las planillas, para lo cual se coloca cada hoja sobre la cama plana de microfilmado. Se enfoca la hoja de manera que se incluya completa y se toma la fotografía. Este procedimiento se realiza respetando el orden previamente asignado por el proceso de preparado.

Una vez que se ha terminado el rollo de microfilm se realiza el revelado, utilizando un equipo especializado. Posterior al revelado del rollo de microfilm, se realiza un copiado del rollo, esto se hace con el fin de preservar una copia del original a manera de respaldo.

Luego de realizar el respaldo del rollo original de microfilm, ambos rollos se guardan en sus respectivos contenedores y son rotulados, la rotulación incluye los siguientes datos:

- a.) Año y mes de inicio, patrono inicial
- b.) Año y mes de finalización, patrono final

# **2.1.3. Descripción del proceso de consulta de documentos microfilmados**

El operador que realiza la consulta procede a buscar en los archivos de rollos de microfilm en cual se encuentra el número patronal y el período que necesita. Solicita dicho rollo a la persona encargada del resguardo de los rollos y lo coloca en una terminal de lectura de microfilm.

Busca de manera secuencial, aprovechando los motores de la lectora, el número patronal y el período (año y mes), al encontrar dichos datos procede a visualizar en la pantalla las planillas microfilmadas y anotará en un formulario de papel si el afiliado aparece o no en los registros y el salario reportado.

### **2.2. Descripción del proceso de digitalización**

El proceso de digitalización, utilizado actualmente es muy similar al proceso de microfilmado, la diferencia se encuentra en el tipo de medio donde se almacenan las imágenes así como los equipos utilizados.

## **2.2.1. Descripción del proceso de preparación de documentos para su digitalización (modelo actual)**

El proceso de preparación de documentos para su digitalización conlleva las siguientes fases:

A.) Visado

a.) Cuando el patrono presenta listado computarizado se transcribe el

número de Patrono y el mes que le corresponde con marcador (ver figura 1), buscando un espacio en blanco en la primera hoja y si el Patrono

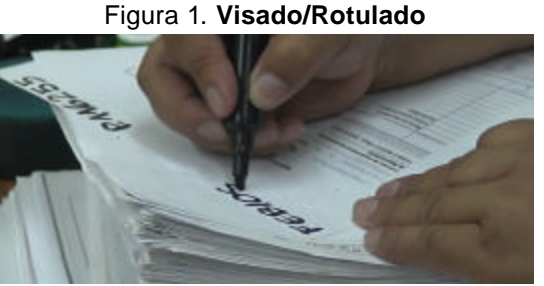

Fuente: **Elaboración personal**

presenta más de una hoja se coloca el número patronal a cada una.

- b.) Si la planilla no tiene consignado el número patronal, se verifica en la pantalla del AS/400 por nombre de la Empresa o por datos de afiliados que se detalla en ella.
- c.) Cuando hay legajos, revisar que todas las planillas pertenezcan al mismo Patrono, desglosarlo individualmente.
- d.) Si el patrono presenta planillas de Seguridad Social con número de Patrono terminado en guión cero, se verifica si se toma en cuenta el número seguido del cero u otro número. Ejemplo: 5166- 0, 5166-6.
- B.) Primera clasificación
- a.) Consiste en separar las planillas de Seguridad Social por el último número patronal. Ejemplo: Patrono número 3108**0**.

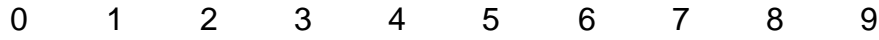

i.) Haciendo un total de diez grupos (ver figura 2). Se adiciona a

cada grupo una hoja en la cual se anota la cantidad de hojas encontradas en cada grupo, con la finalidad de llevar el control de

mismo número.

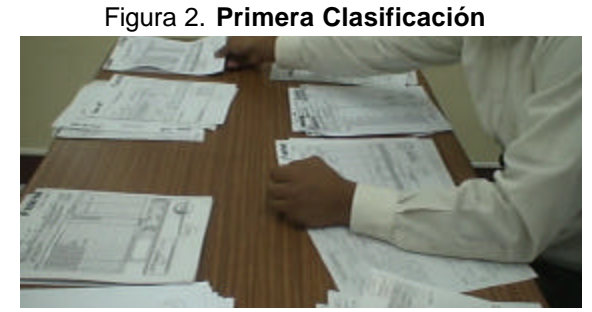

producción de cada operario. Esto es realizado por varias personas, por lo que es posible que existan varios grupos del Fuente: **Elaboración personal**

- ii.) Al finalizar el proceso cada grupo individual contará con dicha hoja y se procede a agrupar los de un mismo dígito, colocando una sola hoja que lo identifica; todas las demás hojas utilizadas en el proceso se desechan luego de anotar los datos de producción de cada operario.
- C.) Segunda clasificación
- a.) Consiste en separar las planillas de Seguridad Social por los dos últimos números del Patrono. Ejemplo: Patrono número 310**80**, tomando grupos de la primera clasificación (ver figura 3).

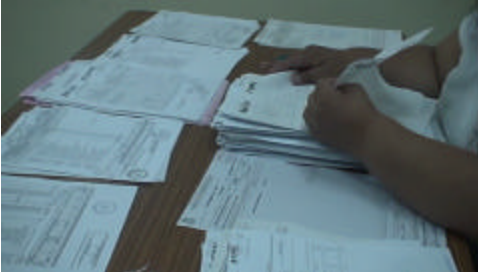

Figura 3. **Segunda clasificación**

Fuente: **Elaboración personal**

- i.) Procedimiento:
- 1.) Se separan las planillas por los dos últimos números del patrono haciendo un total de cien grupos.

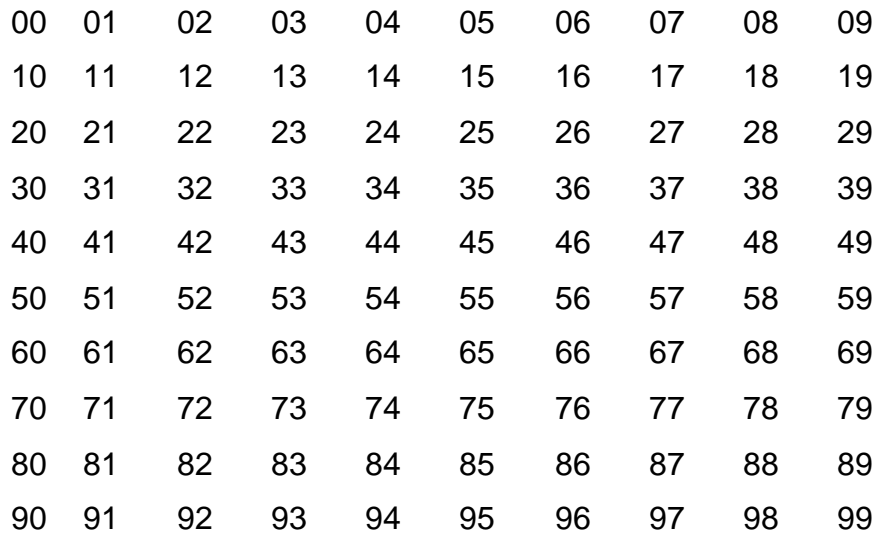

2.) A cada grupo se le coloca un formulario especial llenando los espacios solicitados. Este formulario se utiliza para

> evaluar la producción de cada operario, por lo que entre los datos colocados se incluye la

Figura 4. **Formulario de producción**

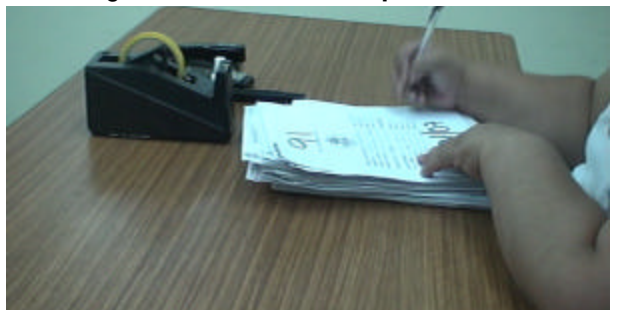

cantidad de hojas contenidas en cada grupo (ver figura 4). Fuente: **Elaboración personal**

D.) Correlativo

a.) Consiste en ordenar las planillas de Seguridad Social, colocando

los números patronales en forma ascendente. Esto se realiza con cada uno de los grupos de los 100 de la segunda clasificación (ver figura 5).

Figura 5. **Ordenamiento**

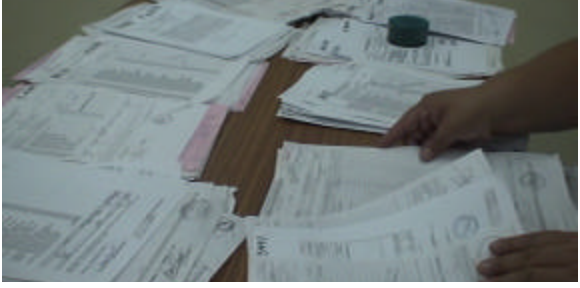

Fuente: **Elaboración personal**

- E.) Preparado
- a.) Consiste en separar las planillas de Seguridad Social en formularios E-1 y E-2, esto se realiza para un mismo grupo.
	- i.) Procedimiento Formulario E-1 (ver figura 6):

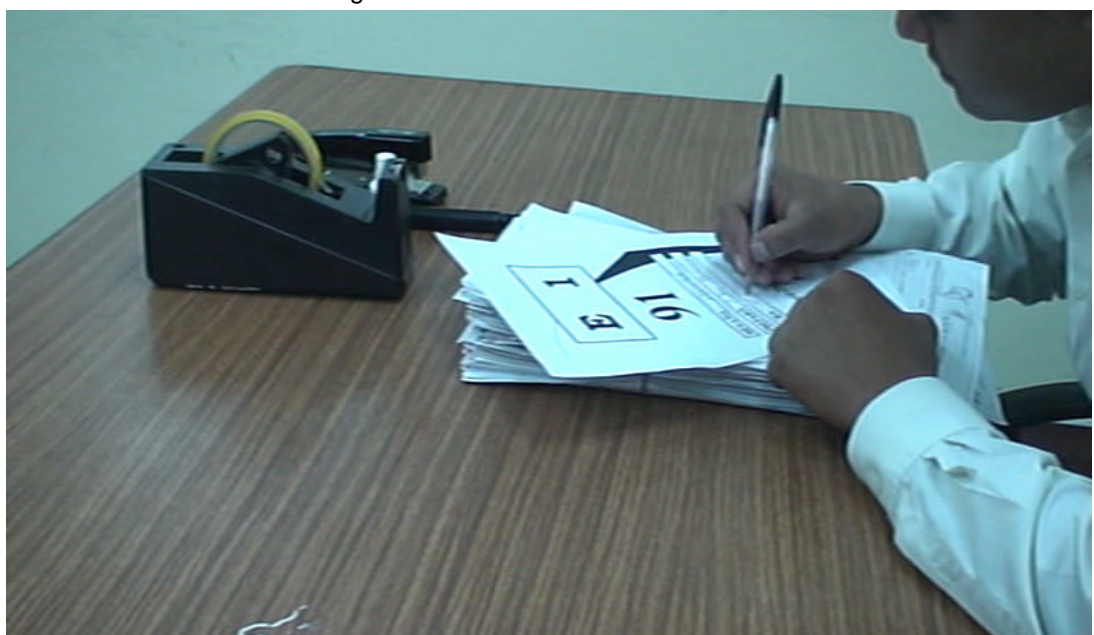

Figura 6. **Llenado de formulario E-1**

Fuente: **Elaboración personal**

- 1.) Se colocan en este grupo, cuando el Patrono presenta una sola hoja de planilla de Seguridad Social en el mes, o cuando el patrono realiza varios pagos de meses atrasados presentando una sola hoja de planilla por cada mes, en este caso se ordenan cronológicamente por mes y año.
- 2.) Si hay duda en los números patronales o se repite en otra planilla, verificar en la pantalla del AS/400 y consignar los números correctos a cada empresa.
- 3.) Contar el total de planillas de seguridad social de este grupo.

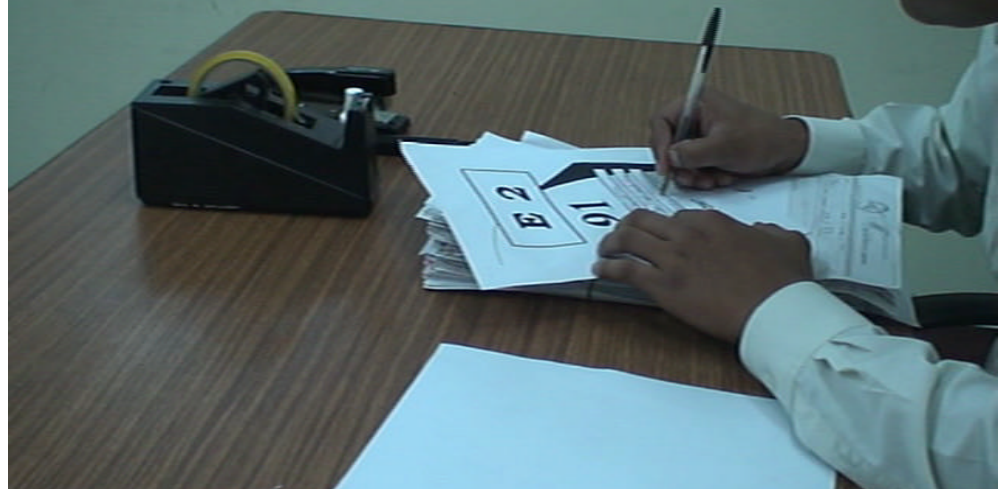

ii.) Procedimiento Formulario E-2 (ver figura 7): Figura 7. **Llenado de formulario E-2**

Fuente: **Elaboración personal**

- 1.) Consiste en preparar las planillas de los patronos que presentan dos o más hojas en el mes.
- 2.) Quitar grapas y verificar que la planilla de Seguridad Social esté en buenas condiciones.
- 3.) Ordenar las planillas de Seguridad Social conforme a los períodos pagados.
- 4.) Si hay duda en los números patronales o se repite en otras planillas, verificar en la pantalla AS/400 y consignar los números correctos a cada empresa.
- 5.) Si los listados son computarizados y en formato oficial, la liquidación en formato oficial colocarla de último. Se revisan los periodos VAN y VIENEN.
- 6.) Hay patronos que se reportan por semana, catorcena, quincena y mes; ordenarlos en forma cronológica y numerar todas las planillas que corresponden a un mismo patrono.
- 7.) Si las planillas son en formato oficial, ordenar en la forma anterior.
- 8.) Contar las hojas de este grupo.
- F.) Verificación
- a.) Se anota en el formulario E-1 o E-2 la palabra verificación, para indicar que el formulario fue verificado (ver figura 8).

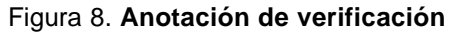

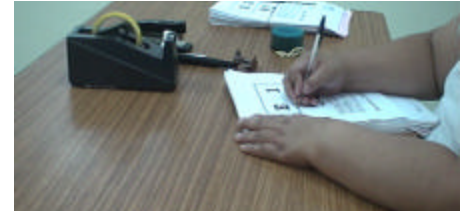

Fuente: **Elaboración personal**

b.) Se verifica que la planilla no lleve grapas (ver figura 9), que se encuentre en buen estado; se verifican los números patronales así como el orden de las planillas VAN y VIENEN y los períodos pagados.

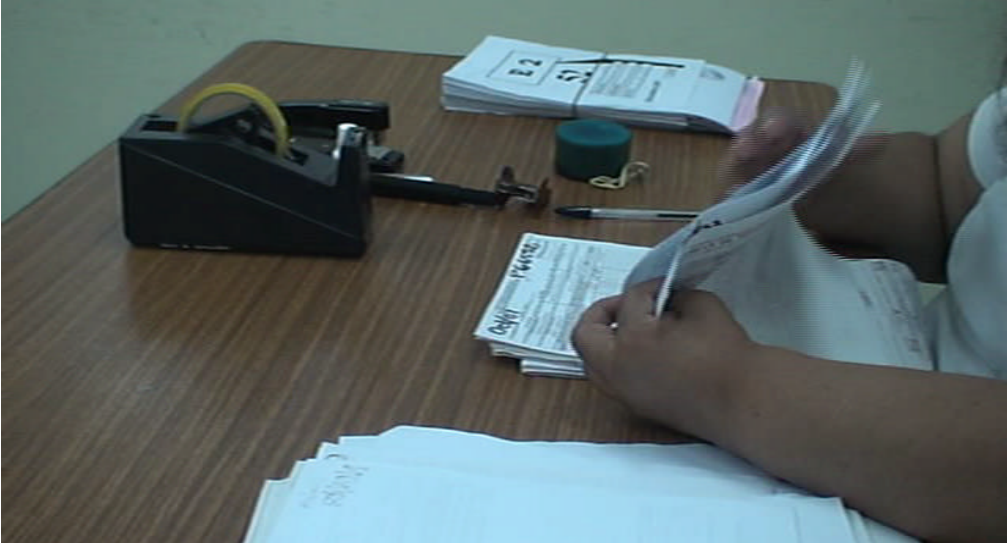

Figura 9. **Verificación**

Fuente: **Elaboración personal**

En la figura 10 se presenta el diagrama de proceso de preparado según el modelo actual.

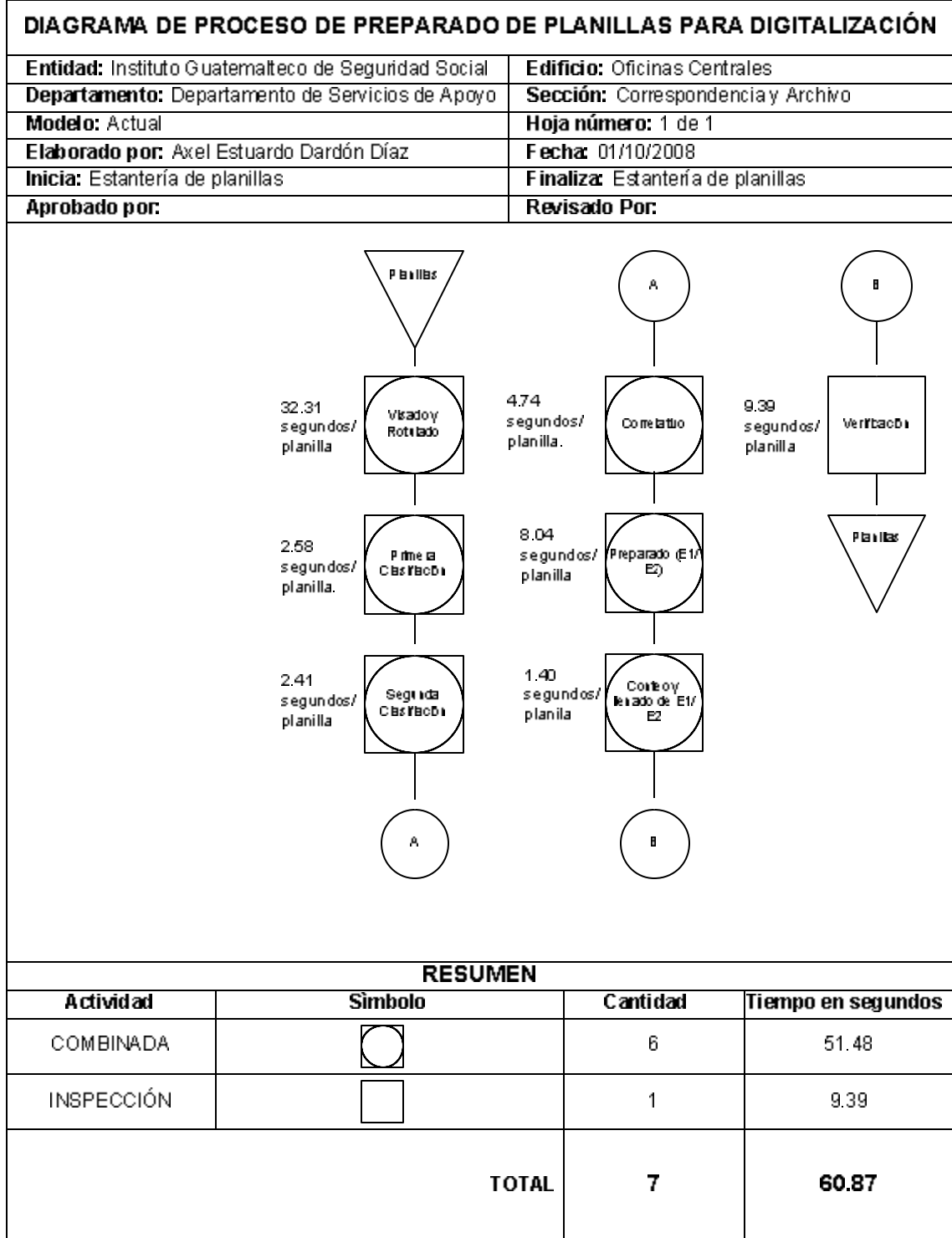

# Figura 10. **Diagrama de proceso de preparado modelo actual**

 $\Gamma$ 

Fuente: **Elaboración personal**

# **2.2.2. Descripción del proceso de digitalización de documentos (modelo actual)**

Para realizar el proceso de digitalización de documentos se utiliza un escáner de alta velocidad marca Canon modelo DR-5010C. Inicialmente se

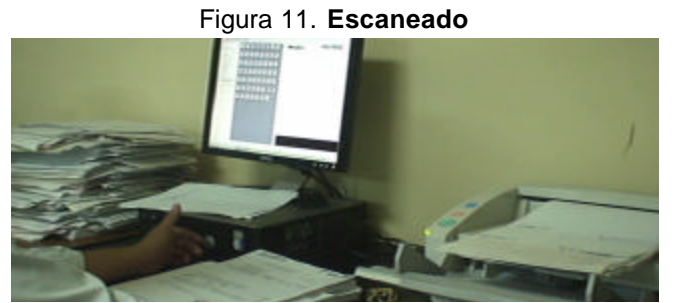

escanean (Ver figura 11). Como resultado el escáner despliega en pantalla del computador todas las hojas escaneadas (Ver figura 12). Fuente: **Elaboración personal**

colocan los documentos provenientes de los grupos E-1, de los cuales se colocan aproximadamente 25 hojas y se Figura 12. **Documentos escaneados**

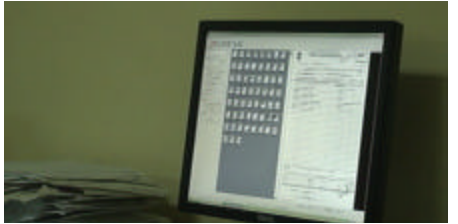

Fuente: **Elaboración personal**

El operador procede a trasladar los archivos de imágenes a un almacenador especial del *software* Docuware, en el cual posteriormente se realiza la indexación. La indexación es el proceso mediante el cual un operador despliega en pantalla las imágenes escaneadas una por una y digita en el

|                                                                                                    | Figura 13. Indexado                                                                                                    |                         |
|----------------------------------------------------------------------------------------------------|----------------------------------------------------------------------------------------------------|-------------------------|
| de 2.007.<br><b>AAIO</b><br><b>JULIO</b>                                                                                                    | w 2,007.                                                                                                    |                         |
| patrono a Pazón Social<br>E DIOS AGUILAR DE LEON<br><b>Hide del Pattoro</b><br><b>IN ANTONIO, SUCH.</b><br><b>Card, Municipal</b><br><b>Hita Planika</b><br><b>ALCOHOL</b> | 7 - No. Fabo<br><b>W</b> liest in dealersman PUBLIST<br>Carolin Human History<br>œ<br><b>Eastern Alls</b><br><b>MAIN AVE</b> | . 19 EX<br><b>TLEVE</b> |

Fuente: **Elaboración personal**

*software* Docuware los datos del número de patrono (ver figura 13), el año y mes de la planilla y los asigna a la imagen o imágenes que correspondan. De esta manera se puede consultar directamente conociendo el número de Patrono y

el período (año y mes) de la planilla que se desea consultar.

Una vez se ha concluido con los formularios E-1, se procede con los formularios E-2. En este caso se escanea cada uno de los patronos y cada grupo de hojas pertenecientes a un patrono y a un período son indexadas conforme se van escaneando.

### **2.2.3. Descripción del proceso de consulta de documentos digitalizados**

Para realizar este proceso, el operador que realiza la consulta digita en el *software* Docuware el número de patrono que desea buscar, el *software* le presenta un listado de todas las planillas almacenadas para ese patrono ordenadas por año y mes de planilla, hace doble clic sobre el período que desea investigar y el *software* le presenta las imágenes de los documentos en

|                                                                                                    | ×<br>$0.345 - 0.7$ |                                                                                                    |                                                                                                    |                                                      |                                      |
|----------------------------------------------------------------------------------------------------|--------------------|----------------------------------------------------------------------------------------------------|----------------------------------------------------------------------------------------------------|------------------------------------------------------|--------------------------------------|
| <b>Transport Corp.</b><br>-                                                                                                    |                    | <b>Australian &amp; San Carlos &amp; Guidenica</b><br>hants be becoming calls 522                                                                                                    |                                                                                                    | Facius de Entraine ED/TA/20                          |                                      |
| -<br>-<br>$-0.044$                                                                                                    |                    | <b>Employees</b>                                                                                                    | FRIDA FIRE                                                                                                    | <b>SALE</b>                                          |                                      |
| -<br>m<br>--<br>-<br><b>SILLER</b><br>−<br>-<br>-<br>m<br>m<br>╌<br>-<br>÷<br>m<br>≖<br>-<br>-<br>÷<br>-<br>▬<br><b>SHOP</b><br>$-$ | 小醋                 | <b>FOR GETALLY ANGELES</b><br>13<br><b>CON BOOK ENDING</b><br><b>TROCHE</b><br>ъ<br><b>LINE BOOK STATES OF</b><br><b>Concert And I</b><br>m<br><b>CO 51</b><br><b>ESTATISTIC</b><br>ь<br><b>CONTRACTOR</b><br>189<br>œ<br><b>DO SHELL</b><br>加美<br>- 12<br>0.578.0<br>ES <sub></sub><br><b>CS F</b><br>ES.<br>.,<br>arras cita<br>153<br>田<br>血压<br><b>COURSE</b><br>A HE AP<br>15<br>ю<br>--<br>ш<br><b>STARS</b><br><b>UFFER OF CAN</b><br>щ<br><b>AND REPORT</b><br><b>LES SINGLE</b><br>124<br><b>THE THEFT</b><br><b>CASE OF LA</b><br>$\sim$<br><b>STATE AND REAL</b><br>r v Eu | <b>CIRCULE</b><br>c<br>التحرية<br><b>GENERAL</b><br>36<br><b>CONTROL</b><br><b>CHON</b><br>耳<br>坖<br>要<br><b>CHERRY</b><br>查<br>塑<br><b>CITIZE</b><br>ᄈ<br><b>COSTART</b><br>蝨<br><b>ATTACK</b><br>出店の<br><b>ACC</b><br>80 KB | 2,338,92<br><b>BS 6-2-2</b><br><b>KGE</b><br>在至<br>乤 | ᆋ<br><b>REAR SINGLE</b><br>医反应活跃活动时间 |

Figura 14. **Consulta en Docuware**

Fuente: **Elaboración personal**

la pantalla (ver figura 14). El operador procede a buscar en las diferentes hojas los datos del afiliado, los anota en un formulario de papel y de esta manera reporta si el afiliado aparece o no en los registros y el salario que aparece reportado.

#### **2.3. Toma de tiempos**

Se define el modelo más adecuado para tomar el tiempo de proceso de preparado para digitalización, ya que el proceso de microfilmado no se realiza desde el año 2003.

# **2.3.1. Elaboración de formato para toma de tiempos y definición del tamaño de muestra**

Debido a que el proceso es netamente manual y que actualmente se toman algunos datos de producción de los operadores, se puede definir lo siguiente:

- a. Se aprovecha el formato actual de datos de producción de los diferentes procesos, sin embargo se adiciona al mismo, datos de fecha y hora de inicio y fecha y hora de conclusión.
- b. Se define una muestra del 100%, debido a que es posible tabular todos los datos y a que permite una mejor evaluación del tiempo real de operación.

A continuación se presenta la imagen de uno de los formularios utilizados en la toma de tiempos del proceso actual (Ver figura 15).

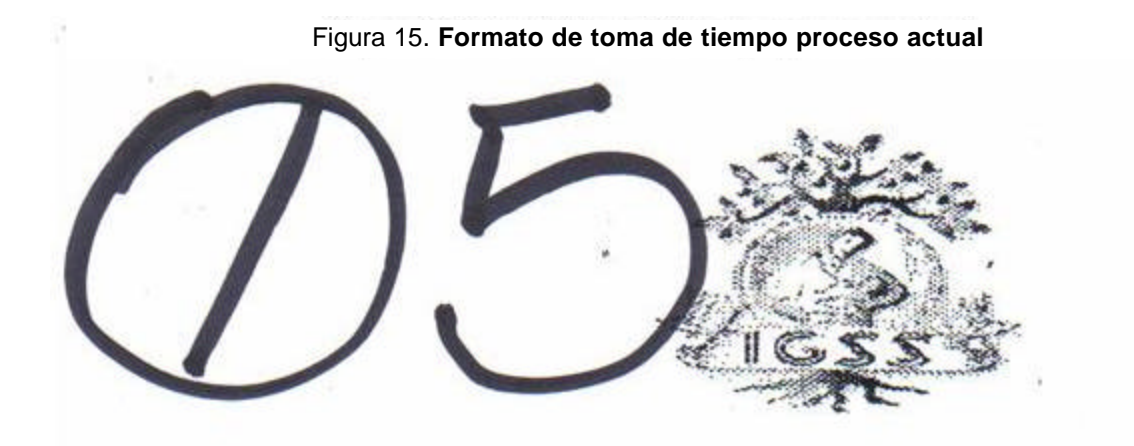

CONTROL DE PREPARADO DE PLANILLA

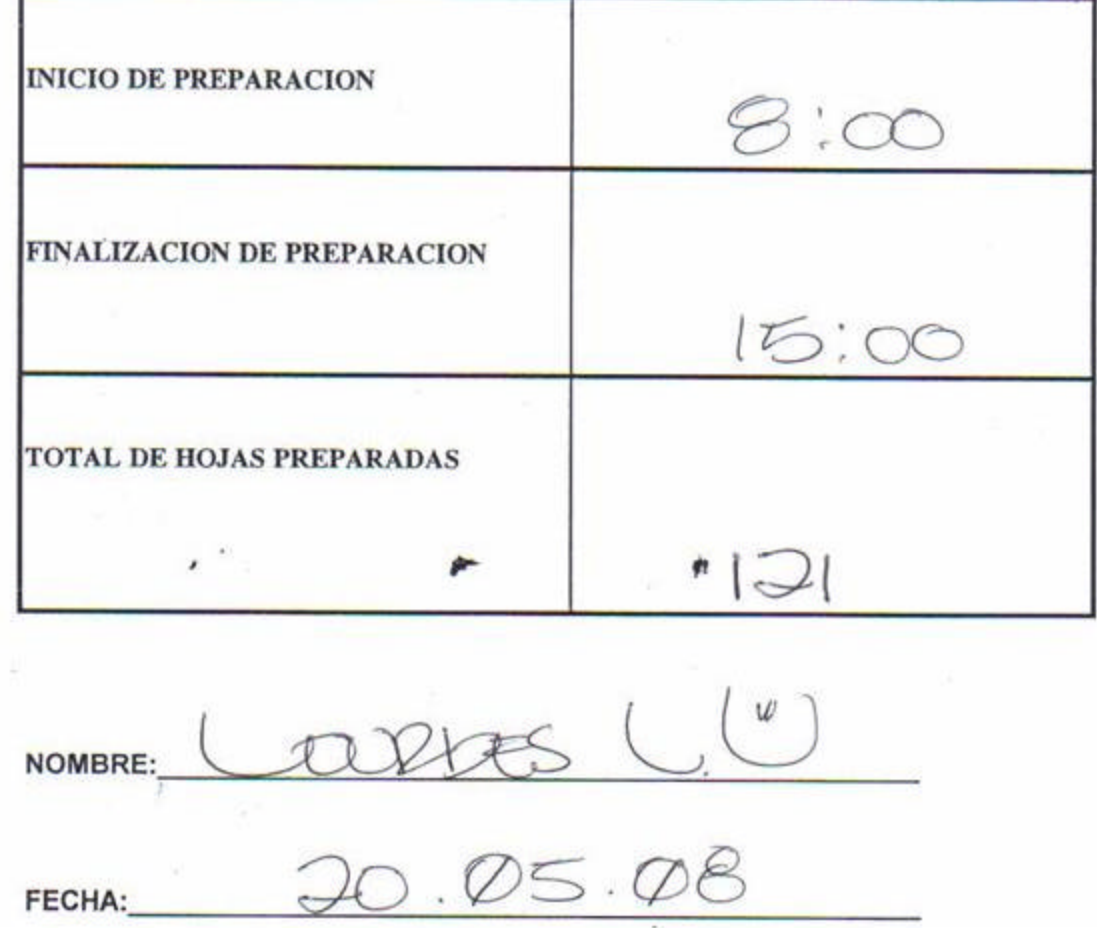

Fuente: **Sección de Correspondencia y Archivo**

### **2.3.2. Toma de tiempos para la muestra**

Para fines prácticos y a manera de poder realizar una comparación se presentarán los tiempos estándar de proceso por planilla en segundos, ya que el nuevo proceso no incluirá todos los pasos del proceso actual.

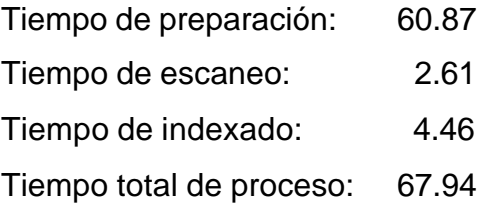

### **2.3.3. Graficación de resultados**

Se presenta la gráfica de los resultados obtenidos (ver figura 16).

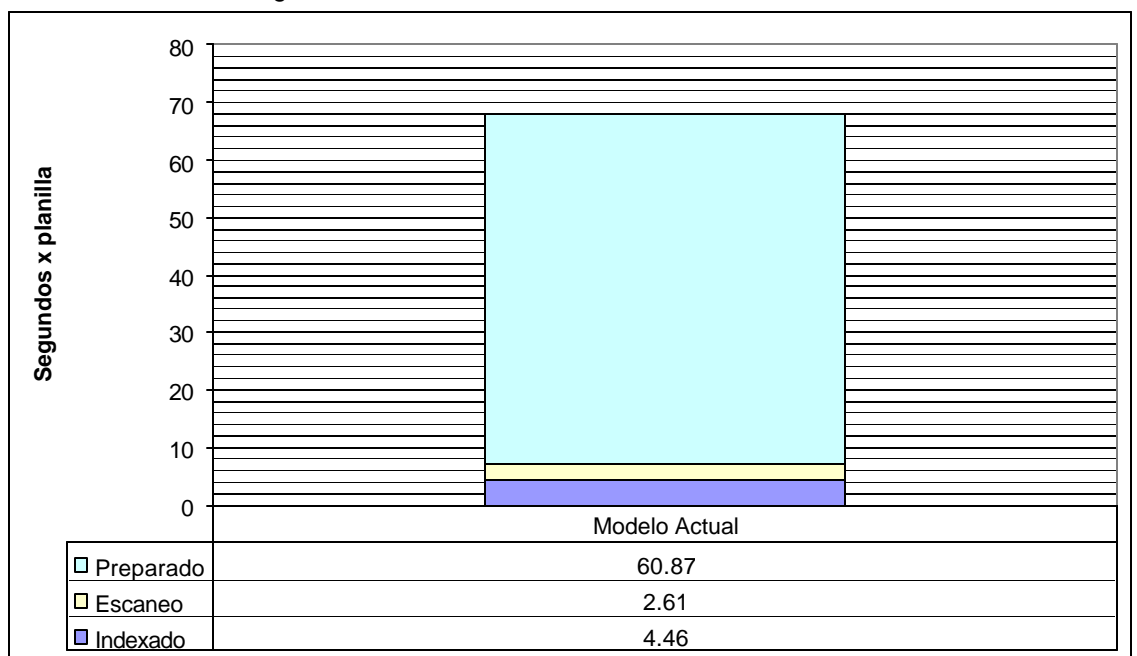

Figura 16. **Gráfica de resultados del modelo actual**

Fuente: **Elaboración personal**

# **3. PROPUESTA DE MEJORA DEL PROCESO APROVECHANDO LA TECNOLOGÍA DE CÓDIGO DE BARRAS**

Se describen las tecnologías de código de barras disponibles para optimizar los procesos de preparación, digitalización e indexado. Con base en estas tecnologías y en las mejores prácticas, se presenta una propuesta de modelo de proceso mejorado.

#### **3.1. Descripción del sistema de código de barras**

Se describe el funcionamiento de los sistemas de códigos de barra.

### **3.1.1. Breve historia de los códigos de barras**

El primer sistema de código de barras fue patentado el 7 de octubre de 1952 por Norman Woodland, Jordin Johanson y Bernard Silver con la patente #2,612,994<sup>5</sup>; su implementación fue posible debido al trabajo de Raymond Alexander y de Frank Stietz<sup>6</sup> quienes trabajaban para la empresa 'Sylvania *Electric Products*" en un sistema para la identificación automática de vagones. No fue sino hasta 1966 que los códigos de barra fueron utilizados para uso comercial, sin embargo, no fueron exitosos hasta la década de los ochenta. En 1967 la sucursal de Cincinnati (Ohio, EEUU) de la cadena de supermercados Kroger<sup>7</sup>, instaló el primer sistema basado en códigos de barra.

 $\overline{a}$ 

<sup>&</sup>lt;sup>5</sup> http://www.freepatentsonline.com/2612994.html (consultada 15 de octubre 2008)

<sup>&</sup>lt;sup>6</sup> http://www.answers.com/topic/barcode (consultada 15 de octubre 2008)

<sup>&</sup>lt;sup>7</sup> http://www.geocities.com/luiguin\_web/codigos.htm (consultada 15 de octubre 2008)

En 1969 aparece el láser, el primer escáner fijo de luz de gas de helioneón se instala a un costo de US\$ 10,000. En ese mismo año, la empresa Rust-Oleum logra hacer interactuar un lector de códigos de barra con un computador. En 1970 aparece el primer lector portátil de códigos de barra creado por la empresa Norand, el cual utilizaba un lápiz de contacto para realizar la lectura. En 1971 aparecen varios tipos de codificación de códigos de barra, por ejemplo el Plessey que inicialmente se utilizó para el control de archivos en organismos militares y posteriormente se utilizó para el control de documentos en bibliotecas, el Codabar que encuentra su mayor aplicación en bancos de sangre. En 1972 aparece el código ITF, en 1973 el UPC, en 1974 aparece el código 39 siendo el primer código alfanumérico; en 1976 el EAN. El primer sistema patentado de verificación de códigos de barra por medio de láser aparece en 1978. En 1980 aparece el Postnet para manejo de correspondencia. En 1981 aparece la tecnología CCD (*Charge Couple Device*), también el código 128 de tipo alfanumérico; ese mismo año aparece la norma ANSI MH10.8M que especifica las características técnicas de los códigos 39, Codabar e ITF (*Interleaved* 2 *of* 5). En 1987 aparece el primer código bidimensional denominado código 49. Posteriormente aparece el código 16K en el año 1988. En 1990 se publica la especificación ANS X3.182, que regula la calidad de impresión de códigos de barra lineales. Ese mismo año, *Symbol Technologies* presenta el código bidimensional PDF-417. Los códigos se barra han sido ampliamente utilizados en todos los aspectos de la vida cotidiana, aunque su auge inició en los años 80 y en la actualidad es impensable un proceso en el cual estos no estén involucrados. Su funcionamiento se basa en la reflexión de luz; el lector de código de barras decodifica la información a través de la digitalización proveniente de una fuente de luz reflejada en el código y luego de ser procesados los impulsos, se envía la información a un computador como si la información hubiese sido ingresada por medio del teclado.

El procedimiento detallado de la lectura del código de barras es el siguiente: El símbolo de código de barras es iluminado por una fuente de luz visible o infrarroja, las barras oscuras absorben la luz y los espacios en blanco las reflejan nuevamente hacia un escáner. El escáner transforma las fluctuaciones de luz en impulsos eléctricos, los cuales copian las barras y el modelo de espacio en el código de barras. Un decodificador utiliza algoritmos matemáticos para traducir los impulsos eléctricos en un código binario y transmite el mensaje decodificado a una terminal manual, PC o sistema centralizado de computación. El decodificador puede estar integrado al escáner o ser externo al mismo.<sup>8</sup>

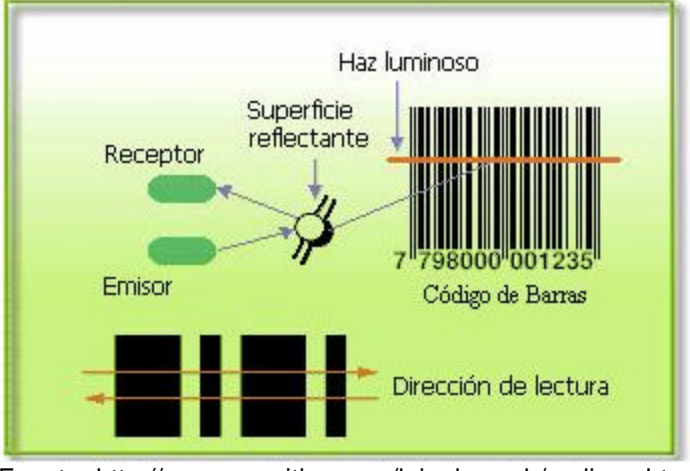

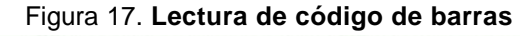

Fuente: http://www.geocities.com/luiguin\_web/codigos.htm Consultada el 15 de octubre de 2008

Entre los beneficios más importantes de uso de códigos de barra se encuentran, la rapidez de digitación de datos, teniendo una precisión 10,000 veces mayor a la del ser humano. El abaratamiento de los costos de mano de obra debido al acceso más rápido a la información. Y la más importante, reducción de pérdidas asociadas a errores de recolección de datos.

 $\overline{a}$ 

<sup>&</sup>lt;sup>8</sup> http://www.geocities.com/luiguin\_web/codigos.htm (consultada 15 de octubre 2008)

#### **3.1.2. Tipos de codificación y su utilización**

Los sistemas de código de barras tienen varias simbologías o tipos de codificación. Básicamente se diferencian unas de otras en la forma en la cual se distribuyen los espacios oscuros de los claros en la simbología. Cada simbología tiene sus fortalezas y debilidades, tanto a nivel técnico como a nivel histórico (hay códigos de barra que se utilizan por costumbre más que por sus ventajas técnicas). Cada simbología tiene propiedades específicas que deben considerarse al momento de utilizar dicha simbología, entre estas se pueden mencionar las siguientes:

- a.) **Estándares**: Algunas simbologías como por ejemplo la EAN tienen un comité de estándares, que establece los códigos que han de utilizarse para cada tipo de aplicación. Es por esta razón que un fabricante de productos puede colocar un código de barras en un empaque sin temor a duplicación.
- b.) **Densidad**: Cada simbología puede codificar un número diferente de caracteres sobre un espacio determinado. Aun cuando una simbología sea capaz de hacer un código de barras del tamaño requerido, es posible obtener una mejor relación de lectura utilizando diferente simbología. Por lo anterior, es importante asegurarse que el dispositivo de lectura sea compatible con la densidad del código de barras que se va a utilizar.

c.) **Legibilidad**: Algunos códigos de barra son más legibles que otros. Por ejemplo, algunas pruebas muestran que el código 128 (el cual es uno de los que tienen simbología más flexible) es leído fácil y exitosamente por la mayoría de lectores, es decir, pueden leerse con más facilidad que otros.

Entre las diferentes simbologías para códigos de barra se presentan las siguientes:

**EAN-13:** Se utiliza en todo el mundo para el etiquetado de mercancías de venta al por menor. El símbolo codifica 13 caracteres de la siguiente manera: Código País + Código Empresa + Código Artículo + Dígito Verificador, los primeros dos o tres son un código de país que identifica el país del fabricante. El código de país es seguido por 9 ó 10 dígitos de datos (dependiendo de la longitud del código de país) y una sola suma de comprobación del dígito (dígito verificador). Las barras suplementales 2 ó 5 dígitos se pueden agregar para un total de 14 ó 17 dígitos de los datos.

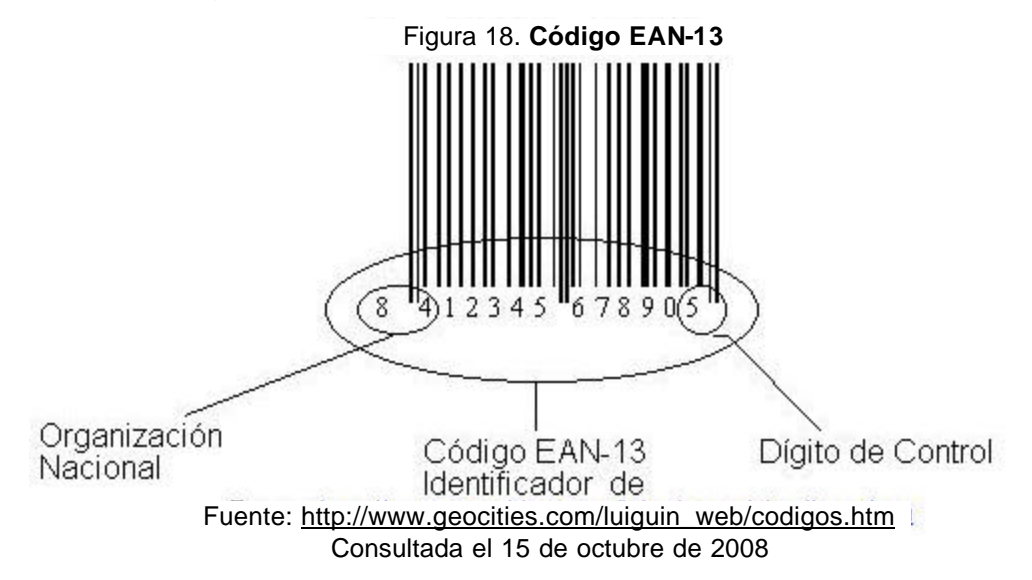

**EAN-8:** Es una versión acortada del código EAN-13. Incluye un código de país de 2 ó 3 dígitos, 4 ó 5 dígitos de datos (dependiendo de la longitud del código de país), y un dígito de la suma de comprobación. Aún cuando es posible agregar una extensión de 2 ó 5 dígitos (como en el caso del EAN-13), su objetivo primario es utilizar tan poco espacio como sea posible.

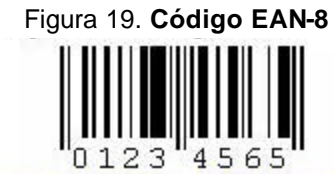

Fuente: http://www.geocities.com/luiguin\_web/codigos.htm Consultada el 15 de octubre de 2008

**EAN/UCC-128 (SSCC):** Se trata de un estándar para la identificación de contenedores de embarque individuales. Se utiliza para identificar la trayectoria de los artículos desde el vendedor hasta el receptor final, incluyendo todos los participantes en la cadena de transporte y distribución. Permite codificar información adicional sin límite de cantidad, sin embargo, existe una longitud máxima la cual no debe exceder 16.8 cm.

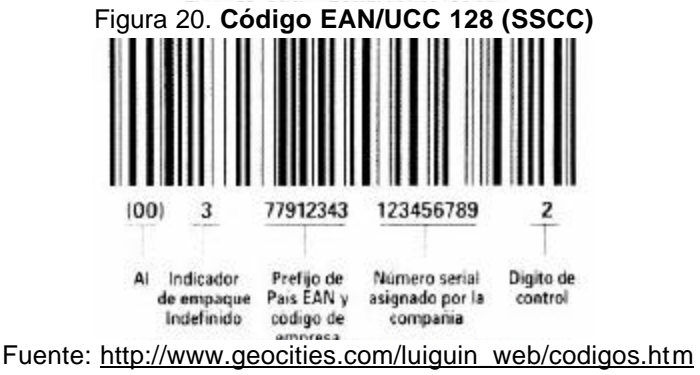

Consultada el 15 de octubre de 2008

**UPC-A:** Se utiliza para los productos que se venden al pormenor en los Estados Unidos. El código de barra identifica el fabricante y el producto específico; al igual que el EAN, es controlado por un consejo de código uniforme en Estados Unidos. Se puede aumentar el código al utilizar un código suplemental de dos dígitos, por ejemplo, para indicar el número de la edición para un periódico.
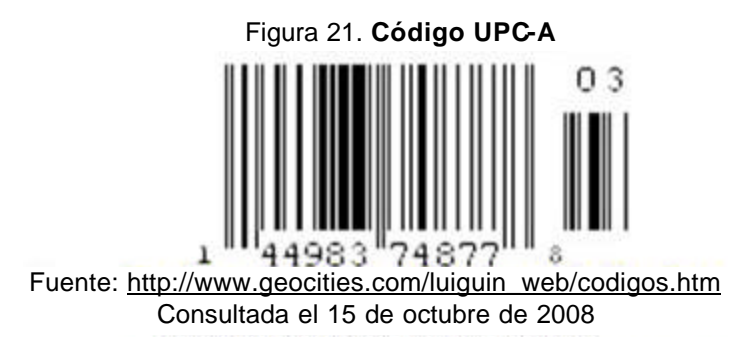

**UPC-E:** Es una variación de la simbología UPC-A, y básicamente comprime los códigos suprimiendo los ceros. Se utiliza para codificar artículos pequeños.

Figura 22. **Código UPC-E**

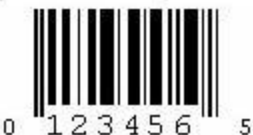

Fuente: http://www.geocities.com/luiguin\_web/codigos.htm Consultada el 15 de octubre de 2008

**Código 11 (USD-8):** Se utiliza para etiquetar equipo de telecomunicaciones. Cada carácter se codifica con tres barras y dos espacios.

**Intercalado 2 de 5 (código 25):** Es un código de barras numérico, utilizado extensamente en almacenes y usos industriales. Los datos deben consistir en un número par de dígitos. Cada carácter de datos se compone de 5 elementos, de los cuales dos son anchos y tres son estrechos. Los caracteres adyacentes se interpolan, alterando los espacios a partir de un carácter con las barras del otro.

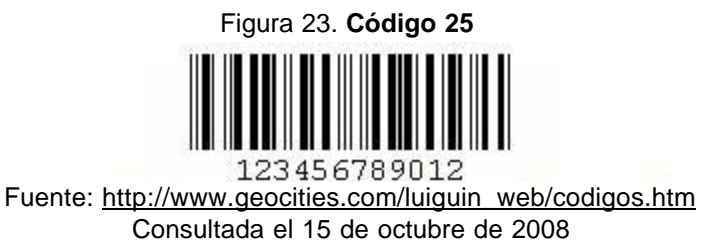

**Codabar:** También conocido como USD-4, NW-7, y 2 del código 7. Puede codificar los seis símbolos (-:.\$/+), los dígitos del 0 al 9 y los caracteres partidaparada A, B, C, D, E, \*, N, o T; los cuales se deben utilizar en pares. Es utilizado en bibliotecas, en bancos de sangre, en entrega de paquetes, etc.

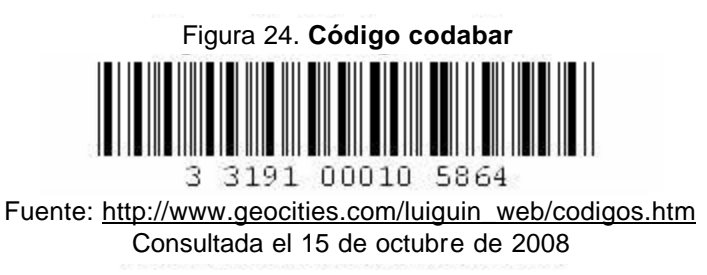

**MSI Plessey:** Fue desarrollado en Inglaterra y dio lugar a varias variaciones. En la actualidad el código MSI Plessey, es utilizado en bibliotecas en Estados Unidos. Cada carácter es representado por 4 barras; una barra estrecha representa un cero binario y una barra ancha representa un uno binario.

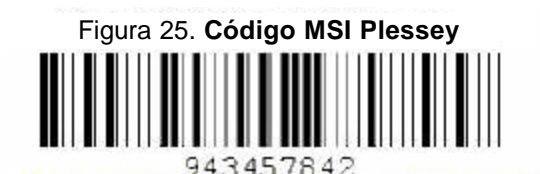

Fuente: http://www.geocities.com/luiguin\_web/codigos.htm Consultada el 15 de octubre de 2008

**Postnet:** Es utilizado por el servicio postal de Estados Unidos para clasificar automáticamente el correo. Consiste en barras uniformemente espaciadas de dos diferentes alturas. Cada carácter es representado por cinco barras, dos altas y tres cortas. El juego de caracteres incluye los dígitos 0 a 9, y puede contener un código postal de 5 dígitos, un código de 9 dígitos (ZIP+4), o un código de punto de entrega de 11 dígitos.

Figura 26. **Código posnet**

ետքեռներիներին կանություններին ե

Fuente: http://www.geocities.com/luiguin\_web/codigos.htm Consultada el 15 de octubre de 2008

**Código 3 de 9 (39):** Se utiliza extensamente en la industria y es el estándar para muchas especificaciones del código de barras del gobierno de Estados Unidos, incluyendo el departamento de defensa. El juego de caracteres del código 39, incluye los dígitos del 0 al 9, las letras A á la Z y los símbolos menos (-), más (+), espacio (), dólar (\$), diagonal (/) y el código de parada asterisco (\*) que se coloca al inicio y al final del código. El código puede ser de cualquier longitud, aunque más de 25 caracteres normalmente rebasan los límites prácticos de lectura.

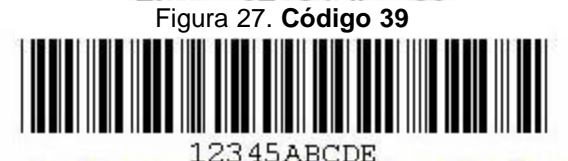

Fuente: http://www.geocities.com/luiguin\_web/codigos.htm Consultada el 15 de octubre de 2008

**Código 128:** Proporciona una densidad excelente para los datos numéricos y una buena densidad para datos alfanuméricos. Se utiliza en lugar del código 39 para usos nuevos debido a su densidad y a que ofrece una variedad más grande de caracteres. El código 128, incluye los dígitos del 0 al 9, las letras de la A á la Z (mayúsculas y minúsculas), así como los códigos de control estándar. Los códigos se subdividen en tres subconjuntos A, B. y C. El subconjunto A, incluye los símbolos estándares del ASCII, los dígitos, las letras mayúsculas, y los códigos de control. El subconjunto B, incluye letras estándares de los símbolos, de los dígitos, superiores y minúsculas del ASCII.

El subconjunto C, comprime dos dígitos numéricos en cada carácter, por lo que se obtiene una densidad excelente.

Figura 28. **Código 128**

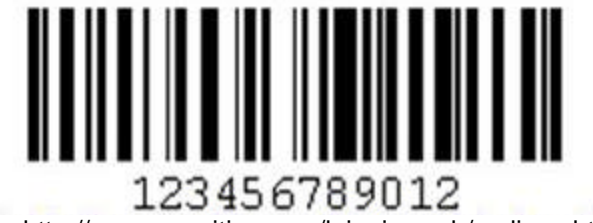

Fuente: http://www.geocities.com/luiguin\_web/codigos.htm Consultada el 15 de octubre de 2008

**Código PDF-417:** Es un código de barras de dos dimensiones y puede almacenar aproximadamente 1,800 caracteres de ASCII imprimibles o 1,100 caracteres binarios por símbolo. El símbolo es rectangular, se puede fijar la anchura, con lo cual permite que crezca en altura con los datos. Es posible partir grandes cantidades de datos en varios símbolos PDF-417 que se asocian lógicamente, por lo que no existe límite teórico en la cantidad de datos que se pueden almacenar en un grupo de símbolos PDF-417. La capacidad de este código, es de utilidad cuando los datos deben viajar con el artículo etiquetado, como por ejemplo huellas digitales, fotografías, datos técnicos de calibración de instrumentos, etc.

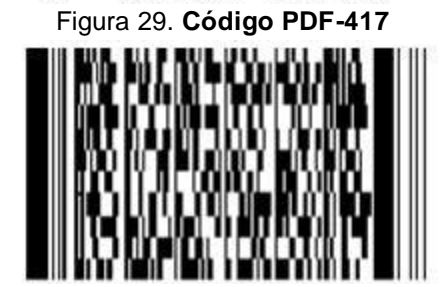

Fuente: http://www.geocities.com/luiguin\_web/codigos.htm Consultada el 15 de octubre de 2008

### **3.1.3. Equipos para impresión de código de barras**

Los códigos de barra son tecnologías ópticas, y por lo tanto, deben poseer propiedades ópticas apropiadas para poder codificar correctamente la información, esto implica que el proceso de impresión debe cumplir ciertos requerimientos. La impresión de códigos de barra se puede clasificar de dos formas, la impresión fuera de sitio, y la impresión en sitio.

La impresión fuera de sitio se refiere a las tecnologías utilizadas para generar códigos de barra para un uso posterior. La producción de estos códigos es normalmente realizado en una ubicación diferente en donde serán utilizados y se producen volúmenes medianos o grandes de códigos idénticos o secuenciales; debido al tiempo que transcurre entre la impresión y la utilización, este proceso es llamado de impresión por lotes.

La impresión en sitio se utiliza para imprimir códigos de barra que serán utilizados inmediatamente después de su impresión. La información codificada en cada código puede ser diferente y se ingresa vía teclado o es controlada por un computador cercano. Las impresoras utilizadas para impresión en sitio normalmente son llamadas impresoras por demanda, por la habilidad de producir códigos diferentes; no obstante, también tienen la capacidad de producir grandes cantidades de códigos iguales o secuenciales.

La impresión de códigos de barra puede ser realizada sobre una gran cantidad de sustratos (etiquetas, páginas, formularios, paquetes, etc.). Normalmente junto con el código de barra se imprime información relevante que puede ser leída por el ser humano. Debido a que nuestras necesidades de impresión se enmarcan en lo que podríamos definir como impresión por demanda, se presentan a continuación las diferentes tecnologías de impresión en sitio disponibles:

**Impacto:** Normalmente se utilizan impresoras de matriz de punto (ver figura 30). Estas impresoras se denominan de impacto porque poseen pequeños martillos (con forma similar a una aguja) que impactan una cinta entintada que por esta acción imprime un punto en un papel. Para imprimir códigos de barra, la impresora de matriz de puntos sobrepone puntos adyacentes para producir una aproximación de barras rectas, como puede verse en la figura 31.

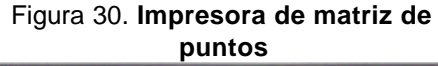

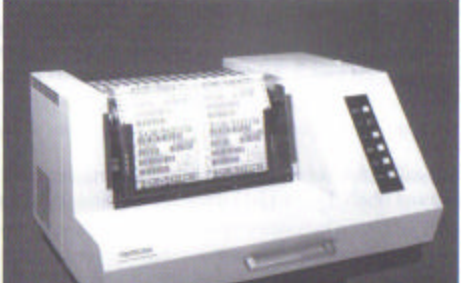

Fuente: Roger Palmer. **The bar code book**. Pág. 167

Figura 31. **Superposición de puntos**

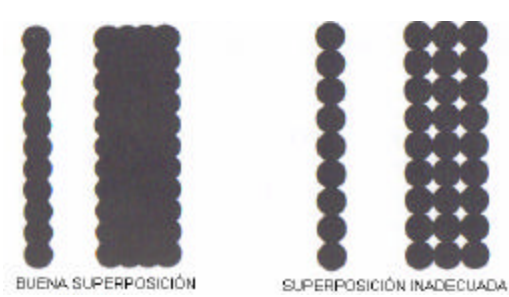

Fuente: Roger Palmer. **The bar code book**. Pág. 167

**Tambor:** Esta impresora (ver figura 32) utiliza un tambor rotativo que tiene códigos de barra y caracteres legibles por el ser humano grabados en la superficie externa. Cuando un carácter que va a ser impreso rota en la zona de impresión, un martillo lleva el material de sustrato (papel, vinil o poliéster) hacia la banda de impresión y contra el carácter grabado en el tambor. El material de sustrato y la banda de impresión continúan su movimiento y el martillo deja de hacer presión, con lo que la imagen es impresa en el sustrato. Debido a que los caracteres están grabados en el tambor es difícil cambiar simbologías.

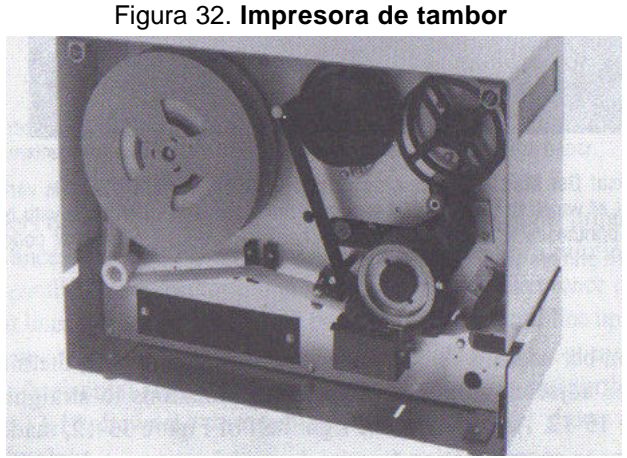

Fuente: Roger Palmer. **The bar code book**. Pág. 168

**Impresoras térmicas:** Esta tecnología ha sido utilizada por muchos años para imprimir desde calculadoras y equipos de oficina, sin embargo, no fue sino hasta 1981 que se desarrollaron impresoras térmicas (ver figura 33) que podían producir códigos de barra de buena calidad. Todas las impresoras térmicas utilizan el mismo principio. Un sustrato suavemente coloreado (normalmente papel) es impregnado con una cubierta transparente que cambia a un color oscuro (normalmente negro, algunas veces azul) al exponerse al calor por un período de tiempo. La imagen no se forma por quemado, pero es creada por una reacción química en la cubierta por la acción del calor. La imagen se forma

más rápidamente a temperaturas elevadas, por lo que a temperaturas bajas (inferiores a 60 grados centígrados) la cubierta tarda hasta cinco años en oscurecerse por completo, a temperaturas elevadas (superiores a 200 grados centígrados) la cubierta tarda sólo unos milisegundos en oscurecerse.

Figura 33. **Impresora térmica**

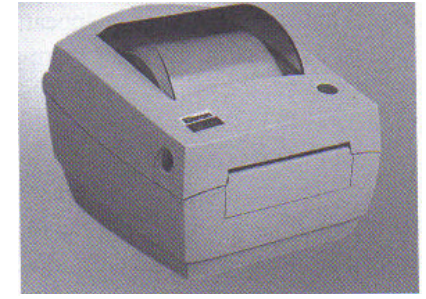

Fuente: Roger Palmer. **The bar code book**. Pág. 171

**Transferencia térmica:** Las impresoras de transferencia térmica (ver figura 34) son muy similares a las térmicas. Al igual que en las térmicas, se utiliza una cabeza térmica de impresión, sin embargo, esta está en contacto con una banda especial que suelta sus materiales pigmentarios a cierta temperatura. La banda está en contacto físico con el material de sustrato como se muestra en la figura 35. La imagen resultante es estable y no es afectada por la temperatura o exposición a luz ultravioleta.

Figura 34. **Impresoras de transferencia térmica**

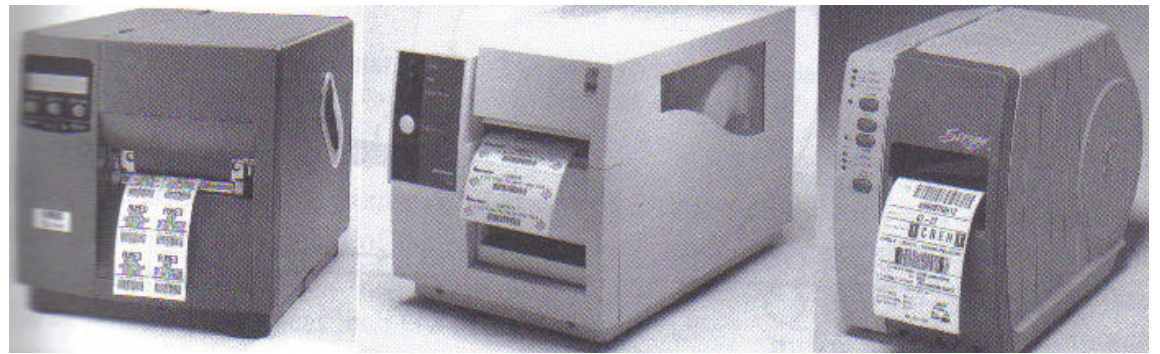

Fuente: Roger Palmer. **The bar code book**. Pág. 173

Figura 35. **Mecanismo de impresión de impresora de transferencia térmica**

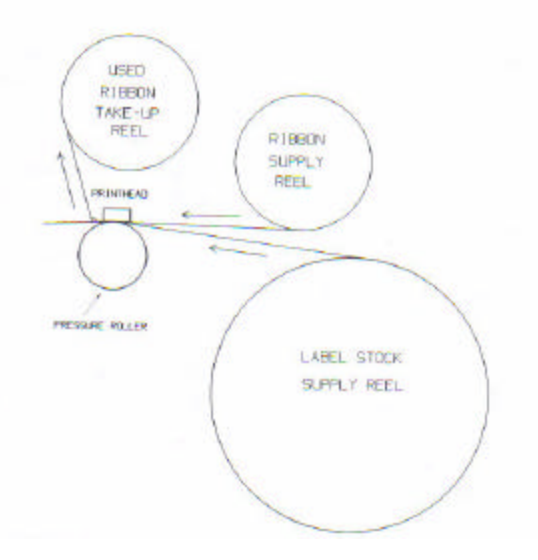

Fuente: Roger Palmer. **The bar code book**. Pág. 173

**Xerografía:** El término "Impresión xerográfica" está basado en la tecnología de fotocopiado de papel plano, y se encuentra en nuestras impresoras láser (Ver figura 36). En este tipo de impresión, una imagen es formada de manera óptica sobre un tambor fotoconductivo cargado electrostáticamente a través del uso de un rayo láser; las áreas cargadas del tambor atraen partículas de toner que son transferidas al papel por una descarga de corona. La imagen es fundida en el papel por una combinación de calor y presión mecánica (ver figura 37). Una cuchilla limpiadora remueve cualquier exceso de toner, el cual es reciclado.

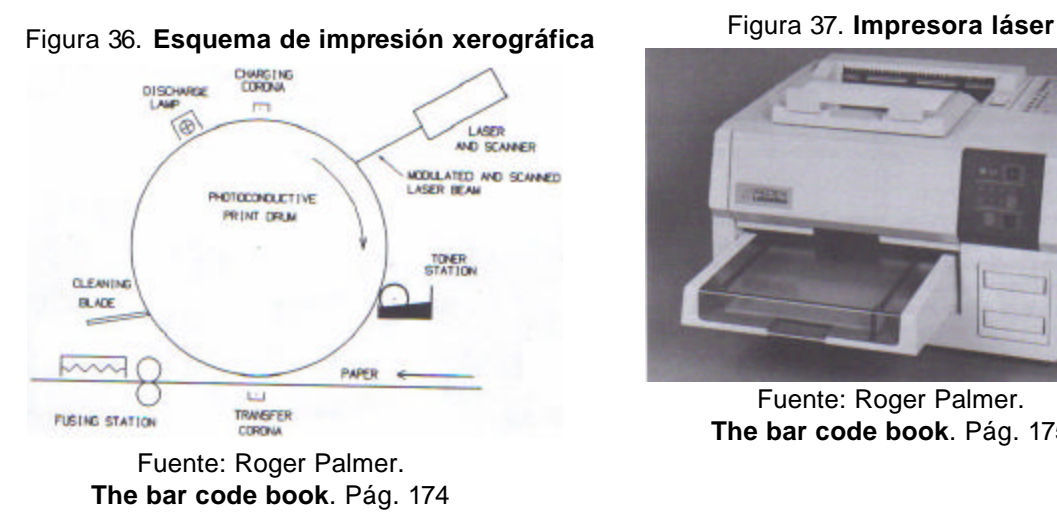

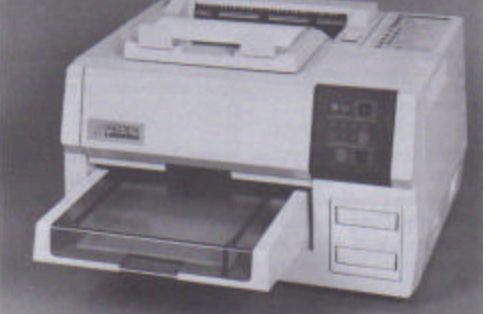

Fuente: Roger Palmer. **The bar code book**. Pág. 175

**Electrostática:** Como las impresoras láser, una impresora electrostática (ver figura 38) utiliza partículas de toner para formar una imagen de contraste sobre un sustrato suavemente coloreado. No existe tambor de impresión, por lo que debe utilizarse un papel especial (con constante dieléctrica y conductividad controlada).

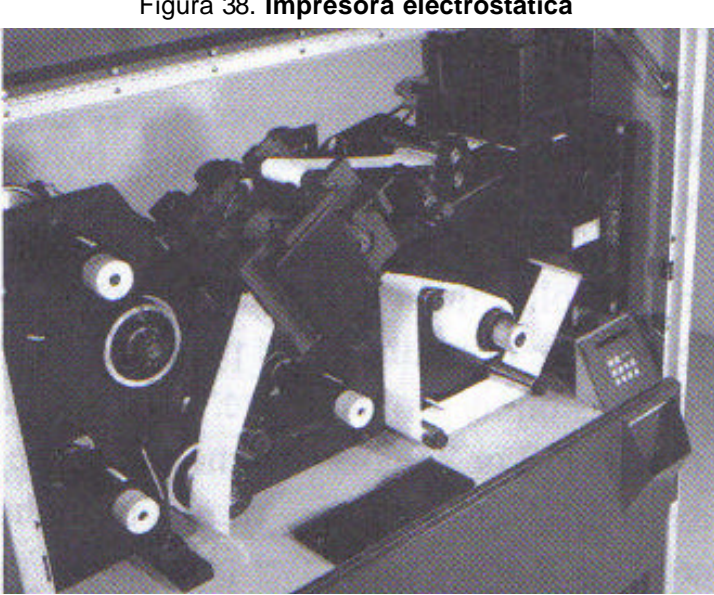

Figura 38. **Impresora electrostática**

Fuente: Roger Palmer. **The bar code book**. Pág. 176

**Deposición de iones:** Es un cruce entre la impresión electrostática y la impresión xerográfica. No se utiliza óptica, sin embargo, la impresora tiene un

tambor que utiliza papel plano. El tambor es un cilindro duro y conductor, cubierto con una capa aislante. La cabeza de impresión es un arreglo lineal de electrodos que operan en un campo eléctrico controlado. El controlador causa que la cabeza de impresión proyecte cadenas de iones sobre la superficie del tambor de impresión, dando como resultado una imagen cargada. Esta imagen cargada atrae selectivamente partículas de toner, y la imagen con toner es transferida al papel a través de presión.

Figura 39. **Impresora de deposición de iones**

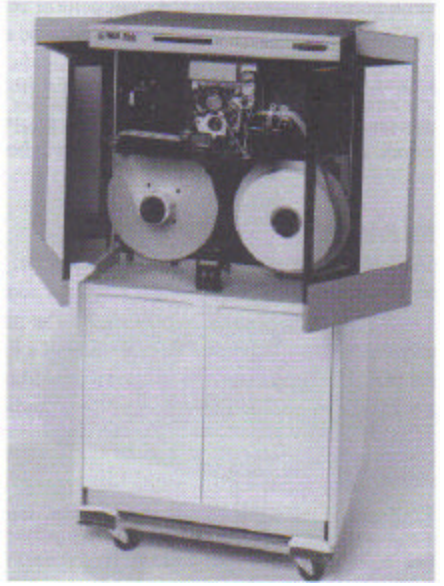

Fuente: Roger Palmer. **The bar code book**. Pág. 177

**Magnetografía:** Es el equivalente magnético de la deposición de iones.

**Inyección:** Es similar a la impresora de matriz de puntos en lo que respecta a que la impresión se realiza a través de puntos. Estos puntos son producidos por una cabeza de impresión que por medio de un arco eléctrico expulsa (inyecta) tinta en forma de puntos en el sustrato (normalmente papel), por esta razón se denominan impresoras de inyección de tinta (ver figura 40).

Figura 40. **Impresora de inyección**

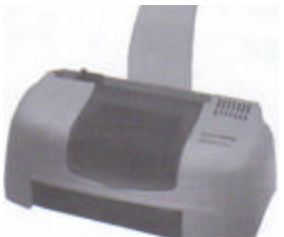

Fuente: Roger Palmer. **The bar code book**. Pág. 179

# **3.2. Viabilidad de utilización de los códigos de barra en los programas actuales**

Se realiza una revisión del *software* actual de digitalización, para verificar la viabilidad de utilizar código de barras.

### **3.2.1. Descripción de los programas actuales**

El *software* utilizado actualmente se denomina Docuware, y fue desarrollado por la empresa Docuware de Alemania. A continuación, un extracto de la definición del *software* Docuware, obtenido de la página de Internet http://www.docuware.com/main.asp?sig=com\_emp&lan=es&loc=us el día 21 de septiembre de 2008.

"El producto, Docuware, es un programa modular diseñado para ofrecer una amplia gama de funciones estándar en la edición básica. Independientemente del formato o el origen, organiza cualquier tipo de documento en un archivador central, ya sean registros, cartas, dibujos, archivos o mensajes de correo electrónico. Permite a los usuarios digitalizar, indexar, transferir, mostrar, editar, imprimir y enviar por fax o por correo electrónico esta amplia variedad de documentos.

Una gran cantidad de módulos adicionales personalizables de Docuware hacen que este *software* sea ideal para Internet e intranets, la indexación automática y las aplicaciones COLD. Existen numerosas interfaces para las aplicaciones, como sistemas ERP (una interfaz de SAP certificada), *groupware* (como Exchange, Groupwise o Lotus Notes/Domino), portales (como Microsoft SharePoint) o programas de flujo de trabajo (por ejemplo, Ultimus). Las soluciones de Docuware se caracterizan por su instalación y funcionamiento sencillos, así como por un coste total de adquisición (TCO) excepcionalmente bajo. El *software* de Docuware está disponible en 13 idiomas"

### **3.2.2. Utilización de código de barras en los programas actuales**

Utilizando el módulo RECOGNITION del *software* Docuware, es posible capturar criterios de indexado automáticamente a partir del contenido de los documentos digitalizados, mediante OCR (reconocimiento óptico de caracteres por sus siglas en inglés), o utilizando los códigos de barras en zonas predefinidas. Lo anterior hace posible que se pueda pegar una etiqueta con código de barras sobre los documentos a digitalizar, estos serán explorados por el módulo RECOGNITION y el contenido de los códigos de barra, utilizados como palabras clave para el almacenamiento.

## **3.3. Diseño de un nuevo modelo de proceso utilizando la tecnología disponible**

Luego de conocer los diferentes procesos utilizados para la preparación de documentos utilizados por la Entidad, puede observarse que los procesos que consumen más tiempo se relacionan con el preparado de documentos. Muchos de los procesos realizados, se han mantenido debido a razones de costumbre más que a razones técnicas. Procesos como el ordenamiento de documentos, tenían una base técnica en el antiguo proceso de microfilmado. En la actualidad, el ordenamiento se realiza de manera digital en el *software*, por lo que, realizar dicho proceso sobre los documentos físicos implica una disminución en la eficiencia del proceso. Estas y otras razones hacen necesario un nuevo modelo de proceso que aproveche la tecnología disponible y de esta manera disminuir los tiempos requeridos para realizar el proceso.

# **3.3.1. Definición del nuevo proceso con la utilización de código de barras**

Si el proceso se realizara de una manera lineal, no sería necesaria la utilización de código de barras, pues los documentos serían escaneados conforme salgan del proceso de preparado, y a su vez indexados de uno en uno; sin embargo, este no es el caso, ya que el proceso se realiza por lotes debido a factores internos y externos que lo complican.

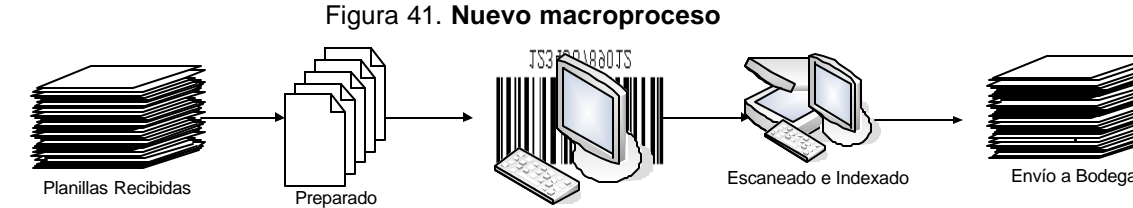

Etiquetado

Fuente: **Elaboración personal**

La figura 41 muestra el esquema macro de la definición del nuevo proceso.

El proceso de preparación de documentos para su digitalización, según el modelo propuesto, conlleva las siguientes fases:

A.) Preparado

a.) Consiste en separar las planillas de Seguridad Social en formularios E-1 y E-2 (ver figura 42), esto se realiza para un mismo grupo. Se utilizan dos hojas preimpresas con el rotulo E1 ó E2 que incluyen un código de barra con el número de lote (es un número correlativo que es asignado por el *software* AutoPlanIgss), adicionalmente se llenan los datos de cada hoja E1 y E2 en las casillas correspondientes a preparado, anotando la fecha y la hora de inicio; así como el código del preparador. Al finalizar el proceso de preparado, el operador que preparó (preparador), procede a anotar la fecha y la hora de conclusión del proceso en las casillas asignadas para el efecto. El preparador es responsable de digitar en el *software* AutoPlanIgss los datos anotados en la hoja de control.

Figura 42. **Nuevo proceso de preparado**

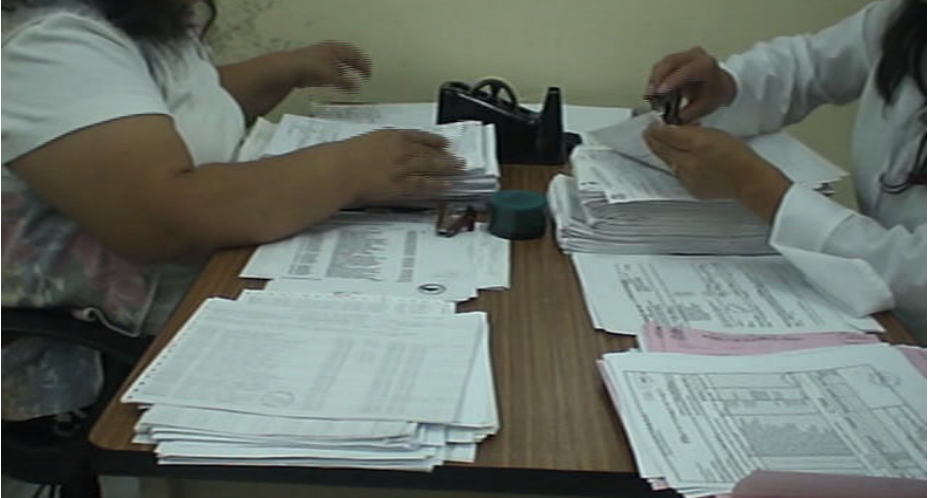

Fuente: **Elaboración personal**

i.) Procedimiento Formulario E-1 (ver figura 43):

Figura 43. **Nuevo formulario E-1**

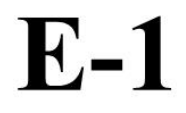

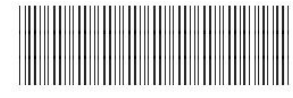

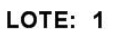

 $\Box$ 

UN PERÍODO:  $\_\_\_\_\$ 

**VARIOS PERÍODOS** 

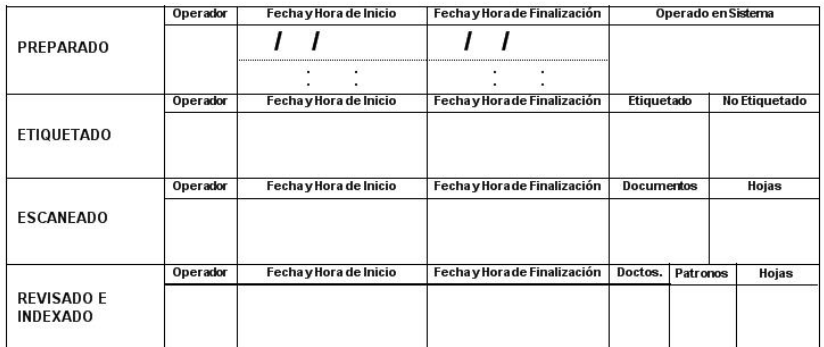

Fuente: **Elaboración personal**

- 1.) Se colocan en este grupo, cuando el Patrono presenta una sola hoja de planilla de Seguridad Social en el mes, si aparecieren planillas de otros meses diferentes al mes que se está procesando, estas se separan para ser operadas en un proceso alterno.
- 2.) Si hay duda en los números patronales, estas planillas se separan del grupo para ser operadas en un proceso alterno.
- ii.) Procedimiento Formulario E-2 (ver figura 44):

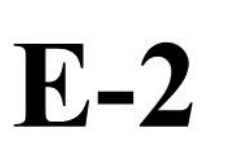

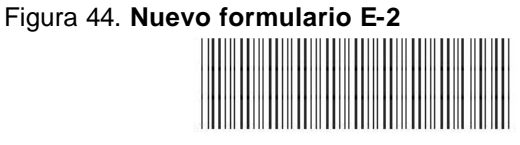

LOTE: 2

UN PERÍODO:  $\frac{1}{1}$ 

VARIOS PERÍODOS

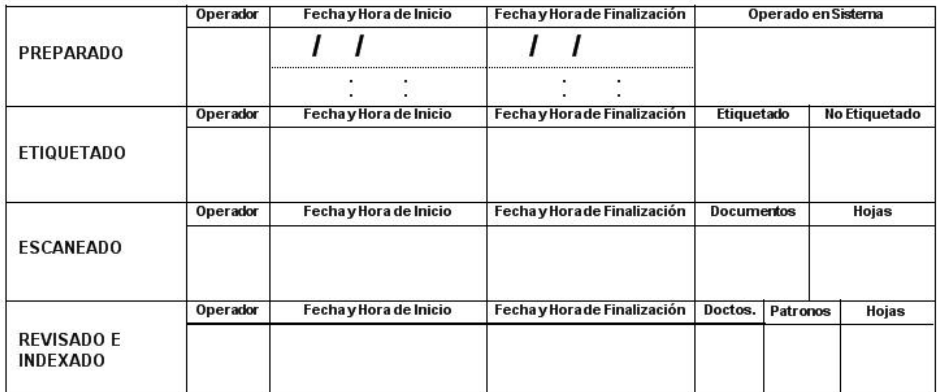

Fuente: **Elaboración personal**

- 1.) Consiste en preparar las planillas de los patronos que presentan dos o más hojas en el mes, si aparecieren planillas de otros meses diferentes al que se está procesando, estas se separan para ser operadas en un proceso alterno.
- 2.) Quitar grapas y verificar que la planilla de Seguridad Social esté en buenas condiciones. Si aparecieren planillas en malas condiciones ya sea con una pobre impresión o mutiladas se separarán, para ser operadas en un proceso alterno.
- 3.) Si los listados son computarizados y en formato oficial, colocar la liquidación de último. Se revisan los períodos VAN y VIENEN.
- 4.) Hay patronos que se reportan por semana, catorcena, quincena y mes; ordenarlos en forma cronológica y colocar un sello o realizar anotación en la primera hoja indicando que se trata de una planilla parcial.
- 5.) Si las planillas son en formato oficial, ordenar en la forma anterior.
- b.) Al concluir con la preparación se procede a ingresar al programa de control de producción y se escanea o se digita el código de barras del lote, luego se digita la fecha y hora (de inicio y finalización) anotada en el formulario, el número de preparador y la cantidad de minutos a descontar del proceso (estos minutos se utilizan para retirar del tiempo del proceso estándar aquellos eventos que no son atribuibles al proceso y que lo retrazan, por ejemplo si el empleado se retiró de su puesto de trabajo por asuntos personales y al regresar concluyó el trabajo, o bien si dejo pendiente parte del lote para continuarlo al siguiente día), posteriormente se graba.
- B.) Etiquetado

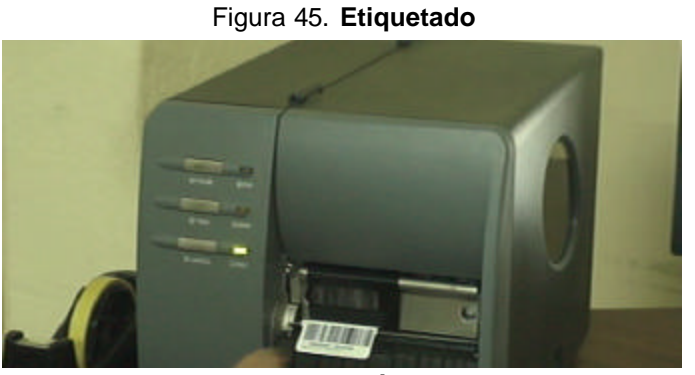

Fuente: **Elaboración personal**

- a.) Consiste en colocar una etiqueta de código de barras que identifica al patrono y el período de la planilla (en la figura 45 se puede observar la impresión de una etiqueta de código de barras).
- b.) Se ingresa al programa "Autoplanigss" y se selecciona la opción de ingreso por patrono o bien ingreso por período, se escanea o se digita el número de lote, y se coloca el número de operador que va a trabajar el lote.

c.) Se procede a digitar los datos relativos al período de las planillas y el número patronal. Se verifica que el nombre del patrono corresponda con el nombre almacenado en el sistema, si esto no ocurre, se revisa la planilla para verificar si existe alguna anotación por parte del Departamento de Recaudación que indique si este problema ya fue corregido, de ser así se opera con base en los datos indicados en dicha anotación, si no existe anotación, se separa la planilla del grupo para ser operada en un proceso alterno. Si todo esta correcto, se procede a imprimir una etiqueta de código de barras y se coloca en la primera hoja de la planilla (ver figura 46).

| <b>Acciones</b>                           | Número Patronal:                                                                                                    | INSTITUTO GUATEMALTECO DE SEGURIDAD SOCI<br>5469                                             |  |  |  |  |  |
|-------------------------------------------|----------------------------------------------------------------------------------------------------|----------------------------------------------------------------------------------------------|--|--|--|--|--|
| Período de Referencia<br>$09/2008$ $\vee$ |                                                                                                    | <u> Alban III in alban Andrew Mars alban</u>                                                 |  |  |  |  |  |
| #Batch:                                   |                                                                                                    |                                                                                              |  |  |  |  |  |
| Operador:<br>23                           |                                                                                                    | 0005469 - 09/2008                                                                            |  |  |  |  |  |
| Imprimir                                  |                                                                                                    | TO GUA TEMAL TECODE SEGURIDAD SOCI                                                           |  |  |  |  |  |
| <b>Reimprimir</b>                         |                                                                                                    | Patrono: V-5469 - INSTITUTO GUATEMALTECO DE SEGURIDAD SOCI                                   |  |  |  |  |  |
| 104066<br>07/10/2008 16:08:01             | Dirección Patrono: 07 AVENIDA 22-72 ZONA 1 GUATEMALA<br>Departamento Patrono: 1 Municipio: 1<br>Empresa: INSTITUTO GUATEMALTECO DE SEGURIDAD SOCI |                                                                                              |  |  |  |  |  |
| Regenerar Patronos                        |                                                                                                    | Dirección Empresa: 07 AVENIDA 22-72 ZONA 1 GUATEMALA<br>Departamento Empresa: 1 Municipio: 1 |  |  |  |  |  |
| Consultar Producción                      | Representante:                                                                                                    |                                                                                              |  |  |  |  |  |
| Salir                                     |                                                                                                    |                                                                                              |  |  |  |  |  |
|                                           |                                                                                                    | Desea imprimir?                                                                              |  |  |  |  |  |
|                                           |                                                                                                    | Yes<br>No                                                                                    |  |  |  |  |  |
|                                           |                                                                                                    |                                                                                              |  |  |  |  |  |
|                                           |                                                                                                    |                                                                                              |  |  |  |  |  |
|                                           |                                                                                                    |                                                                                              |  |  |  |  |  |

Figura 46. **Generación de etiquetas**

Fuente: **Elaboración personal**

- d.) Al concluir el lote, se hace clic sobre el botón de salir con lo cual el programa preguntará si desea cerrar el lote, de ser afirmativa la respuesta, solicitará la cantidad de minutos a descontar del proceso, estos minutos se colocan con el fin de retirar del tiempo de proceso el no atribuible al estándar, por ejemplo, si el empleado deja pendiente el lote para trabajarlo al siguiente día o si se retira durante el proceso normal para solventar asuntos personales. Luego el *software* presentará una pantalla indicando los datos del proceso (fecha y hora de inicio y finalización, tiempo descontado y cantidad de etiquetas emitidas), el operario debe anotar estos datos en la hoja de control de lote en las casillas destinadas para el efecto.
- C.) Proceso alterno de preparado
- a.) Este proceso se realiza al finalizar el proceso normal de preparado, se instituye este nuevo proceso alterno para evitar errores de digitación en el etiquetado, así como para evitar pérdida de tiempo en el proceso de preparado normal. Se realizaron reuniones con el personal del Departamento de Recaudación, con el fin de poder solventar los problemas derivados de números patronales erróneos y planillas mutiladas; por lo cual el Departamento de Recaudación tomará medidas necesarias para evitar que estos problemas lleguen a la sección de Correspondencia y Archivo. No obstante, es probable que aún cuando existan más controles, algunas planillas lleguen con estos problemas, por lo que, a partir del nuevo proceso, cuando se reciban planillas con problemas, serán devueltas al Departamento en cuestión.
- b.) Si las planillas presentan mutilaciones, se separan del grupo que se está procesando y se hace un oficio para trasladarlas al Departamento de Recaudación, para que realicen los contactos necesarios a fin de obtener una nueva planilla de parte del patrono.
- c.) Si las planillas pertenecen a otros períodos, se procede a agrupar los períodos por patrono y se realiza la separación de E1 y E2 utilizando hojas preimpresas de lote E1 y E2; se llenan los datos requeridos, se marca el formulario como formulario con problemas y se continúa con el proceso normal de preparado. Es importante hacer notar que el proceso es el mismo que en el preparado normal, la única diferencia es que se realiza cuando se concluye el proceso del período que se está trabajando, esto con el fin de evitar errores de digitación en el proceso de etiquetado.
- D.) Proceso alterno de etiquetado
- a.) En el área de preparado se reciben las planillas que fueron retiradas del proceso de etiquetado y se procede a verificar en el sistema los datos del patrono, si estos datos no corresponden, se realiza un oficio para trasladar las planillas con problema al Departamento de Recaudación. Si se encuentra que los datos si corresponden, se colocan nuevamente en el proceso de preparado.

A continuación se presenta el diagrama de proceso de preparado según el modelo propuesto (ver figura 47).

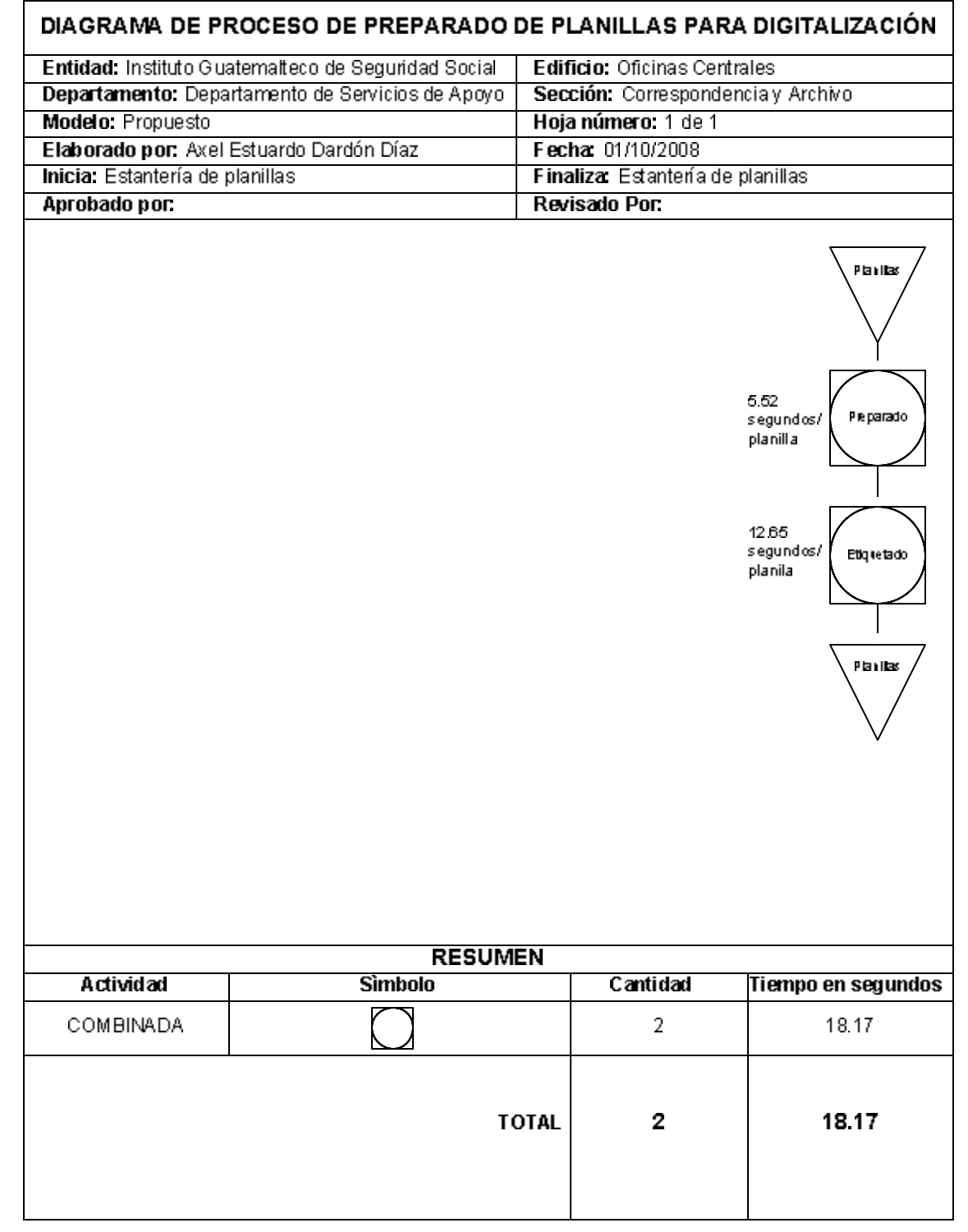

#### Figura 47. **Diagrama de proceso de preparado modelo propuesto**

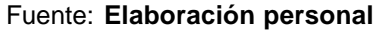

### **3.3.2. Definición del tipo de etiqueta y tipo de codificación a utilizar en el nuevo proceso**

Tomando en consideración las simbologías contenidas en el numeral 3.1.2. y sus características, se define lo siguiente:

- a.) **Estándares:** No se requiere la utilización de simbologías con estándares internacionales para evitar duplicación de códigos, ya que la utilización será interna.
- b.) **Densidad:** Los datos a codificar son eminentemente numéricos, por lo que se requiere una simbología que pueda codificar y comprimir números para mejorar la densidad del código.
- c.) **Legibilidad:** Se investigó la documentación del *software* Docuware para verificar las simbologías que el mismo puede interpretar, además, se realizaron pruebas con las simbologías más adecuadas, entre ellas código 39, código 128 con sus variantes A, B y C, código 25, etc.

Como resultado de la investigación se encontró que el código más adecuado para la aplicación es el 128 C, esto debido a que es el que posee mejores capacidades de legibilidad y densidad, a la vez que no es necesario contar con licenciamiento de parte de un comité de estándares.

Los datos a codificar son número patronal (con un máximo de 7 dígitos), el período de la planilla, que consta de año (4 dígitos) y mes (2 dígitos); con lo cual el total de dígitos a codificar son 13.

Para definir el tipo y tamaño de la etiqueta a utilizar es necesario definir por un lado el tiempo de vida que se requiere para la etiqueta, así como el espacio disponible para colocarla en los documentos. Debido a que los documentos pueden permanecer por muchos años almacenados y posteriormente ser consultados, es necesario que el tiempo de vida útil de la etiqueta sea el máximo posible, por lo que la etiqueta deberá ser de papel normal y la impresión por transferencia térmica.

En lo que respecta al área disponible para colocar la etiqueta, se procedió a revisar varios documentos de diferentes tamaños y orientaciones de impresión; con lo cual se logró definir que el área máxima disponible es de seis centímetros de ancho por tres centímetros de alto. Existe una etiqueta de papel de tipo comercial (lo que disminuye los costos) con medida de dos pulgadas de ancho por una pulgada de alto, lo cual cabe en el área máxima definida. Se realizaron pruebas de impresión colocando el máximo de 13 dígitos y de escaneo con esta etiqueta siendo completamente satisfactorias.

# **4. IMPLEMENTACIÓN**

Se diseñó un plan piloto para la implementación del proceso mejorado. Se desarrolló y adaptó las herramientas informáticas para la implementación del proceso mejorado. Se entrenó al personal que tomó parte en la implementación de las mejoras. Se ejecutó el plan piloto sobre una muestra.

### **4.1. Diseño del plan piloto**

Se diseñó el plan piloto, así como los requerimientos para su implementación.

### **4.1.1. Diseño del plan piloto**

La primera fase del diseño del plan piloto lo constituye la definición del alcance del mismo, el cual se enmarca en lo siguiente:

- a.) Deberá cubrir al menos un período completo de planillas.
- b.) Deberá ser capaz de indicar el tiempo total del proceso de preparado, así como del proceso de escaneado.
- c.) Los documentos escaneados en el plan piloto deben contar con código de barra que identifique el número patronal, el año y el mes.

Con base en los alcances definidos, se define el plan piloto de la siguiente manera:

- a) Diseñar el proceso de preparado y escaneo según los nuevos requerimientos.
- b) Desarrollar el *software* de interfase necesario para la impresión de los códigos de barra.
- c) Adaptar el *software* Docuware para que reconozca los códigos de barra y pueda indexar de manera automática.
- d) Adquirir al menos un equipo de impresión de código de barras, así como los suministros necesarios para su operación.
- e) Realizar pruebas de funcionamiento del nuevo proceso.
- f) Capacitar al personal que tomará parte en el plan piloto.
- g) Realizar los nuevos procesos y dar acompañamiento.
- h) Obtener resultados de tiempo de los nuevos procesos.

Una vez concluido el plan piloto, se procede a presentar los resultados con el fin de compararlos con el proceso anterior.

# **4.1.2. Requerimientos de programas y equipos para implementación de plan piloto**

Según se identifica en el plan piloto es necesario desarrollar un *software* que permita la impresión de las etiquetas de código de barras. Este debe ser capaz de realizar lo siguiente:

- a) Capturar el período de la planilla, el cual consta de año y mes.
- b) Capturar el número patronal y desplegar la información relacionada con dicho número, para que el operador pueda confirmar que el documento que tiene en sus manos corresponde al nombre registrado en el sistema.
- c) Consultar la base de datos de patronos para realizar búsquedas por otros datos, como por ejemplo, nombre de la empresa, nombre del patrono, etc.
- d) Tener un control interno de la fecha y la hora en la cual es impresa cada una de las etiquetas.
- e) Desplegar a requerimiento del operador una pantalla en la cual se presenten los datos de cantidad de etiquetas impresas por día.
- f) Enviar a la impresora de código de barras los comandos necesarios para imprimir en las etiquetas un código de barras 128C, que contenga los trece dígitos definidos, en el caso de los números patronales, deberá ajustar a la izquierda con ceros. Bajo el código de barras deberá imprimir en caracteres legibles los trece dígitos que conforman el código de barras.
- g) Poseer capacidad de reimpresión de los códigos de barra.
- h) Presentar un mensaje de alerta en pantalla, cuando se trate de imprimir una barra previamente impresa.

Adicionalmente a lo indicado, deben realizarse adecuaciones en el *software* Docuware, para que identifique los códigos de barra resultantes del proceso anterior al escaneo.

Se debe adquirir una impresora de código de barras de mediana capacidad, que permita la impresión a través de transferencia térmica. Después de investigar y cotizar los diferentes equipos, se ha propuesto la impresora marca Datamax, modelo DMX-6042, a la cual se le debe adicionar un módulo de despegado y un módulo de rebobinado; lo anterior, con el fin de facilitar la labor de pegado de etiqueta en los documentos.

### **4.2. Diseño, desarrollo y adaptación de herramientas informáticas para el proceso mejorado**

Con base en los requerimientos, se desarrolló un *software* denominado Autoplanigss. En las gráficas siguientes (figuras 48 a la 52) se muestran las pantallas de dicho *software*.

| Planillas         | <b>Editar</b><br>Ver       | Ayuda<br>Ventana |  |
|-------------------|----------------------------|------------------|--|
| Generar Lotes     |                            | Ctrl+L           |  |
| Preparado         |                            | Ctrl+R           |  |
|                   | Barras por Número Patronal | Ctrl+N           |  |
|                   | Barras por Período de Pago | Ctrl+P           |  |
|                   | Escaneo                    | Ctrl+E           |  |
|                   | Indexado y Revisión        | Ctrl+I           |  |
| Consulta de Lote  |                            | Ctrl+D           |  |
| Consulta Patronos |                            | Ctrl+T           |  |
|                   | Estadísticas               | Ctrl+K           |  |

Figura 48**. Menú del** *software* **Autoplanigss**

Fuente: **Elaboración personal**

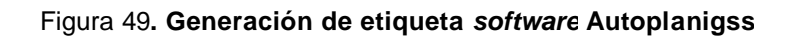

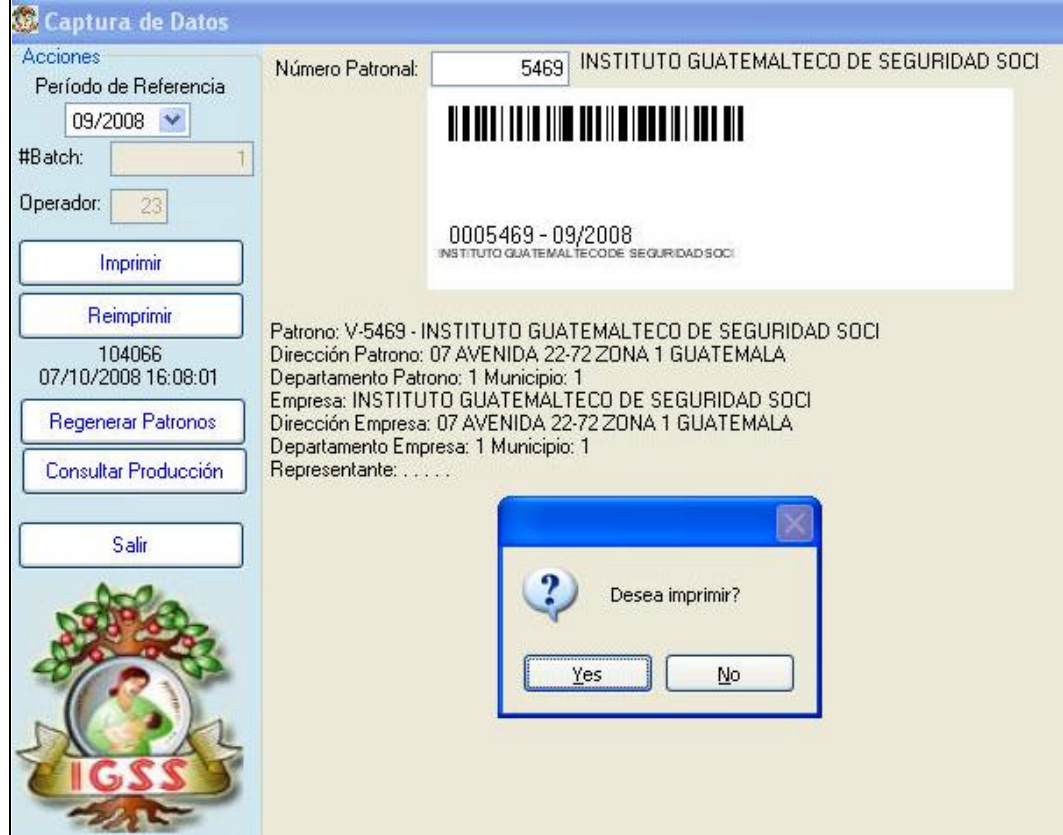

Fuente: **Elaboración personal**

Control de Producción  $\Box$ d $\times$ Acciones Segundos de Preparado: BAR PREPARADOR: 05 DESCUENTO: 0 min<br>DEL 06/10/2008 08:01:00 AL 06/10/2008 10:22:00 Grabar Salir 19291 Segundos de Etiquetado: ETIQUETADOR: 07 DESCUENTO: 0 min<br>DEL 07/10/2008 07:12:26 AL 07/10/2008 12:33:57  $2714$ Segundos de Escaneado: ESCANEADOR: 23 DESCUENTO: 0 min<br>DEL 07/10/2008 14:05:17 AL 07/10/2008 14:50:31 1418 Segundos de Indexado: INDEXADOR: 15 DESCUENTO: 0 min<br>DEL 07/10/2008 15:08:11 AL 07/10/2008 15:31:49 31883 **Segundos Totales:** 20.9068852459016 1525 Segundos por Hoja: Cantidad de Hojas: 20.9068852459016 Segundos por Patrono: Cantidad de Patronos: 1525 20.9068852459016 Segundos por Planilla: Cantidad de Planillas: 1525

Figura 50**. Consulta de producción**

Fuente: **Elaboración personal**

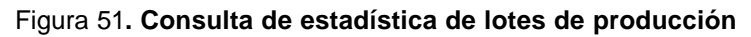

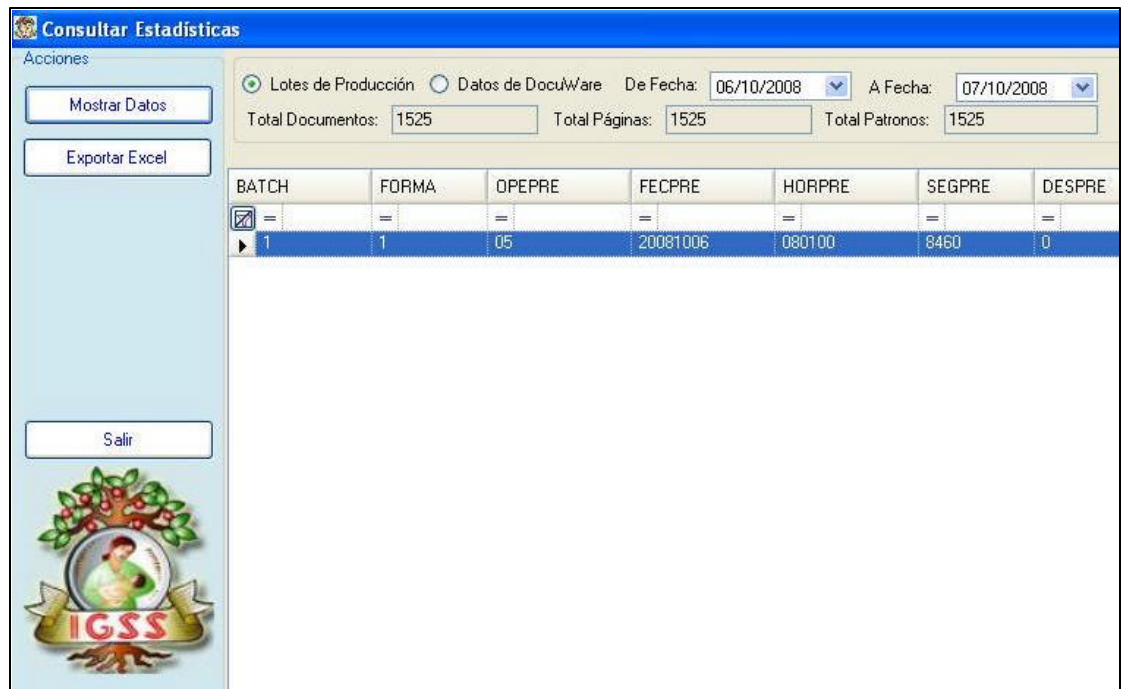

#### Fuente: **Elaboración personal**

| Acciones              |                        |                |                | ○ Lotes de Producción ⊙ Datos de DocuWare De Fecha: 06/10/2008 | $\checkmark$<br>A Fecha:<br>07/10/2008 |
|-----------------------|------------------------|----------------|----------------|----------------------------------------------------------------|----------------------------------------|
| Mostrar Datos         | Total Documentos: 9573 |                |                | Total Páginas: 9573                                            | 7873<br>Total Patronos:                |
| <b>Exportar Excel</b> |                        |                |                |                                                                |                                        |
|                       | PeriodoAño             | PeriodoMes     | Documentos     | Paginas                                                        |                                        |
|                       | $\mathbb{R}$ =         | $=$ :          | $=$            | $=$                                                            |                                        |
|                       | 2008                   | 14             |                | 1                                                              |                                        |
|                       | 2008                   | 12             | $\mathbf{1}$   | 1                                                              |                                        |
|                       | 2008                   | $\overline{4}$ | 745            | 745                                                            |                                        |
|                       | 2008                   | $\overline{2}$ | 35             | 35                                                             |                                        |
|                       | 2008                   | 1.             | 7613           | 7613                                                           |                                        |
|                       | 2007                   | 12             | 1050           | 1050                                                           |                                        |
|                       | 2007                   | 11             | 6              | 6                                                              |                                        |
|                       | 2007                   | 8              | 2              | $\overline{\mathbf{c}}$                                        |                                        |
| Salir                 | 2007                   | $\overline{4}$ | $\overline{2}$ | $\overline{c}$                                                 |                                        |
|                       | 2007                   | $\overline{2}$ | 26             | 26                                                             |                                        |
|                       | 2007                   |                | 58             | 58                                                             |                                        |
|                       | 2006                   | 12             | 3              | 3                                                              |                                        |
|                       | 2006                   | 4              | 1              | 1                                                              |                                        |
|                       | 2006                   | $\overline{c}$ | 4              | 4                                                              |                                        |
|                       | 2006                   |                | 7              | 7                                                              |                                        |
|                       | 2005                   | 4              | 4              | $\overline{4}$                                                 |                                        |
|                       | 2005                   |                | $\overline{c}$ | $\overline{c}$                                                 |                                        |
|                       | 2004                   | 4              |                |                                                                |                                        |
|                       | 2004                   | $\mathbf{1}$   | $\overline{2}$ | $\overline{c}$                                                 |                                        |

Figura 52**. Consulta de estadísticas de producción en Docuware**

Fuente: **Elaboración personal**

Se solicitó la colaboración del proveedor del *software* Docuware para acompañar el desarrollo del plan piloto, con lo cual fue posible realizar las adecuaciones necesarias para cumplir los requerimientos. En la figura 53 puede observarse la inclusión de códigos de barra en los documentos escaneados.

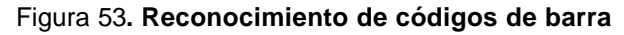

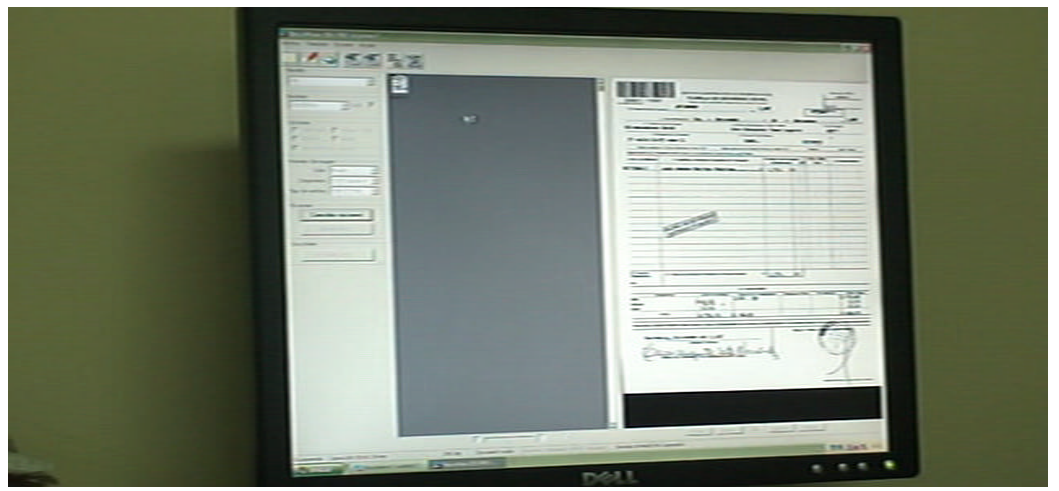

Fuente: **Elaboración personal**

#### **4.3. Entrenamiento del personal que tomará parte en el plan piloto**

Se procedió a capacitar al personal designado por parte de la jefatura de la sección para el desarrollo del plan piloto sobre el nuevo proceso, incluyendo lo relativo a la utilización del *software* Autoplanigss y del nuevo procedimiento de indexación en el sistema Docuware.

#### **4.4. Implementación del plan piloto**

A continuación se presentan los pasos definidos en el plan piloto indicando la forma en la cual fueron ejecutados.

Paso 1: Diseño de los nuevos procesos. Se procedió de acuerdo a lo establecido en el punto 3.3.1 de esta tesis.

Paso 2: Desarrollo del *software* de interfase. Se desarrolló el *software* Autoplanigss que se utiliza para la impresión de los códigos de barra.

Paso 3: Adaptaciones al *software* Docuware. Se realizaron las adecuaciones y adaptaciones necesarias en el *software* Docuware por parte del proveedor del mismo.

Paso 4: Adquisición de equipo de impresión. Se obtuvo en calidad de préstamo por parte de un proveedor un equipo de impresión marca Datamax modelo DMX-6042 con módulo de despegado y rebobinador. Se adquirieron sesenta millares de etiquetas de dos pulgadas de ancho por una pulgada de alto y seis rollos de película para transferencia térmica.

Paso 5: Pruebas de funcionamiento. Se realizaron las pruebas de funcionamiento del proceso, con resultado satisfactorio.

Paso 6: Capacitación del personal. Se realizó la capacitación del personal sobre la marcha, esto con el fin de disminuir la curva de aprendizaje. El resultado de dicha capacitación fue exitoso, ya que el personal quedó capacitado en la primera hora de operación.

Paso 7: Realizar los procesos. Se realizaron los procesos según lo definido en el punto 3.3.1. Los procesos se llevaron a cabo con normalidad y los pocos problemas que se presentaron fueron corregidos de inmediato gracias al acompañamiento brindado.

Paso 8: Obtención de resultados de tiempo de los nuevos procesos. Se obtuvieron los tiempos estándar por medio del software desarrollado.

### **5. MEDIO AMBIENTE**

Se realiza una evaluación para verificar el posible impacto ambiental de los cambios así como las políticas de mitigación que deben implementarse.

### **5.1. Efectos al medio ambiente**

Se evalúa los posibles efectos adversos al medio ambiente derivados del proceso actual, ya que el nuevo proceso disminuye los desperdicios de papel.

### **5.1.1. Manejo actual de desperdicios de papel**

Debido a que el proceso se realiza sobre documentos presentados por agentes externos a la Entidad, se presenta el caso de que algunos patronos entregan varios juegos del mismo documento, es decir, el original y algunas copias. En la actualidad, las copias encontradas son destruidas a mano y tiradas a la basura. Otra parte importante de desperdicios de papel, lo constituye las hojas adjuntadas a los grupos de documentos con la finalidad de controlar la producción del personal en cada fase del proceso actual, que al igual que en el caso anterior también son tiradas a la basura, sin embargo estas no son destruidas.

#### **5.2. Políticas de mitigación**

Se propone una política de mitigación de los efectos adversos al medio ambiente.

### **5.2.1. Manejo propuesto de desperdicios de papel**

El nuevo proceso evita la utilización de hojas de control de producción, ya que este proceso se realiza de manera digital y se ha disminuido a una sola hoja por grupo de documentos. Sin embargo, aún existe el problema derivado de la presentación de copias adicionales por parte del patrono. Estas copias deberían ser destruidas y posteriormente enviadas a una recicladora de papel. Se presentó una propuesta a las autoridades de la Entidad para que se realice el proceso adecuado, no solamente en la sección de correspondencia y archivo, sino como una política institucional.
## **6. SEGUIMIENTO**

Se evalúan los resultados obtenidos, se miden los tiempos finales obtenidos después de la implementación de las mejoras. Se hace un resumen de todos los beneficios asociados a la implementación del modelo propuesto incluyendo los económicos y se entrega a las autoridades de la Entidad.

#### **6.1. Medición de los resultados obtenidos**

Se realizan las mediciones de tiempos relacionados con el nuevo proceso.

### **6.1.1. Medición de los nuevos tiempos**

Al concluir el nuevo proceso en el plan piloto, se obtuvieron los siguientes resultados, al igual que en el modelo actual se presentan los datos en función de segundos por planilla a fin de poder comparar ambos resultados:

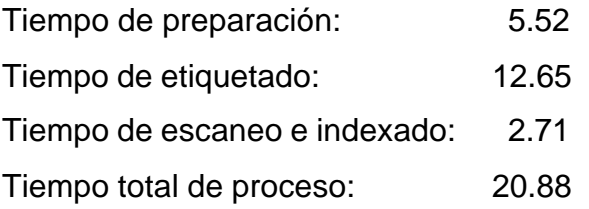

#### **6.1.2. Graficación de los resultados obtenidos**

Con base a los datos anteriores se procede a graficar los resultados (ver figura 54). Con fines comparativos se presenta agrupado el proceso de preparado y etiquetado.

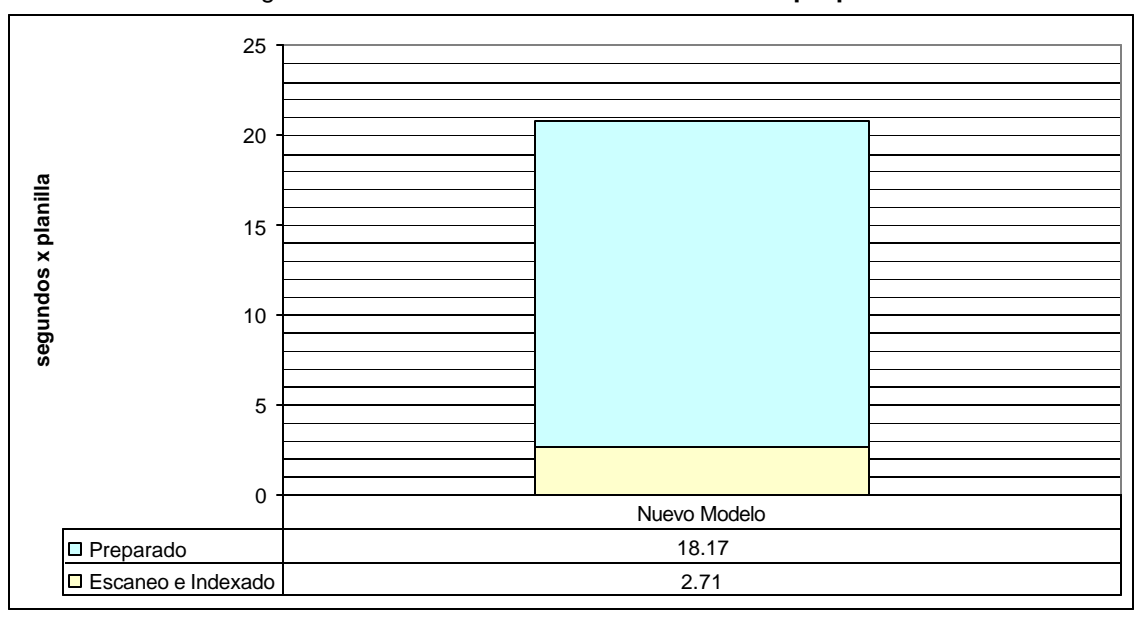

Figura 54**. Gráfica de resultados del modelo propuesto**

Fuente: **Elaboración personal**

### **6.1.3. Graficación comparativa de los resultados entre el modelo actual y el modelo mejorado.**

Con base en los valores obtenidos se procede a realizar una grafica comparativa de los resultados del modelo actual y el modelo propuesto. La reducción total del tiempo de proceso es de 69.27%. La gráfica comparativa se presenta a continuación (ver figura 55):

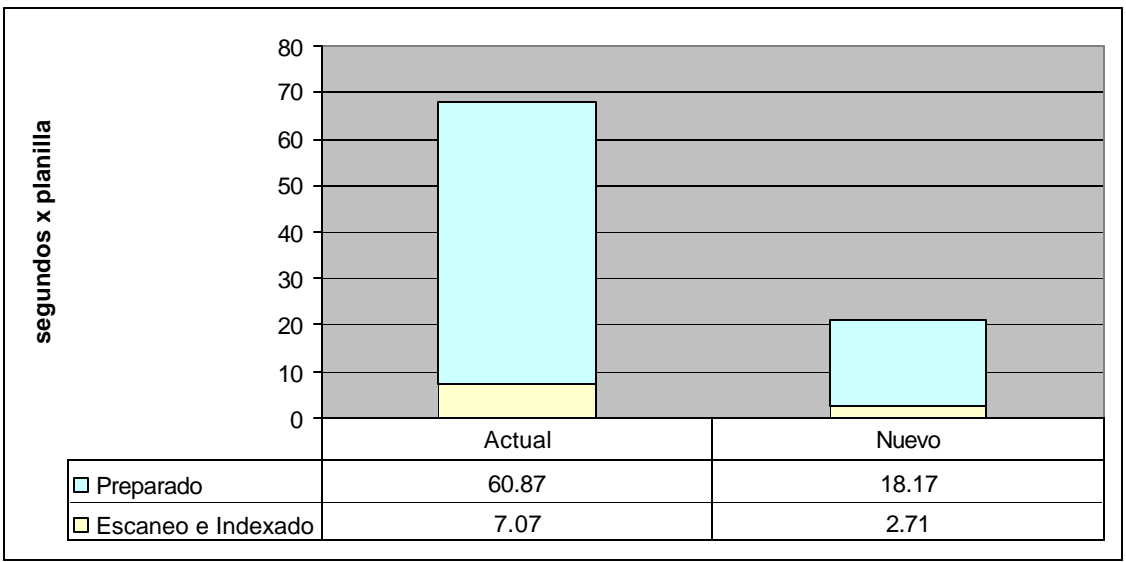

Figura 55**. Gráfica comparativa de resultados**

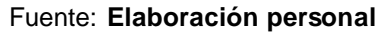

# **6.1.4. Otros beneficios obtenidos debido a las mejoras implementadas, incluyendo económicos.**

Además del ahorro de 69.27% del tiempo total de proceso, hay otros beneficios:

- Disminución de los errores de digitación, que ocurren muy frecuentemente en el proceso de indexación manual.
- Mejora de los controles de producción, con el nuevo proceso se puede obtener tiempos reales así como conteos reales de producción.
- Reducción de costos en al menos 69.27% derivado del ahorro en el tiempo total.

• Disminución del desperdicio de papel, ya que sólo se utiliza una hoja por lote para el control de producción.

### **6.2. Presentación de resultados a las autoridades de la Entidad**

Se realizó la presentación de los resultados obtenidos a las autoridades de la Entidad, haciendo énfasis en la eficiencia obtenida con el nuevo proceso. Se presentó la gráfica comparativa y se espera que se acepte el nuevo proceso con el fin de mejorar la eficiencia y eficacia.

## **CONCLUSIONES**

- 1. La implementación del proceso sugerido en este trabajo eficientiza la preparación de documentos para su digitalización.
- 2. Se midieron los tiempos del proceso actual de preparación, digitalización e indexación de documentos, obteniendo un tiempo total por documento de un minuto 7.94 segundos.
- 3. Se describió de manera escrita y gráfica el proceso actual.
- 4. Se describieron las diferentes tecnologías disponibles para la mejora del proceso.
- 5. Se analizó a profundidad el proceso actual y por medio del enfoque de reingeniería de procesos se presentó una propuesta de mejora del proceso aprovechando la tecnología disponible.
- 6. Se generaron nuevos procedimientos a partir de la propuesta de mejora.
- 7. Se desarrolló e implementó un plan piloto para visualizar los beneficios del modelo propuesto.
- 8. Se midieron los tiempos del proceso propuesto de preparación, digitalización e indexación de los documentos del plan piloto obteniendo un tiempo total de 20.88 segundos.

9. Se presentaron los resultados obtenidos a las autoridades de la Entidad, indicando la mejora de 69.27% en el tiempo total del proceso.

### **RECOMENDACIONES**

- 1. La inmediata implementación del proceso propuesto a fin de disminuir los tiempos de preparación y digitalización de documentos y así eficientizar el proceso.
- 2. Evitar la continuidad del proceso actual debido a que los tiempos de preparación, digitalización e indexación son demasiado altos.
- 3. Evitar realizar el proceso de ordenamiento, pues como puede observarse en la descripción del proceso, este paso no aporta valor.
- 4. Aprovechar las tecnologías disponibles, específicamente el uso de código de barras.
- 5. Evaluar las bondades de la propuesta de mejora del proceso
- 6. Implementar los nuevos procedimientos resultantes de la propuesta de mejora.
- 7. Valorar los beneficios obtenidos del plan piloto.
- 8. Generar varios módulos de preparado, etiquetado y escaneo con el fin de aprovechar la disminución de tiempos obtenidos en el plan piloto.
- 9. Se evalúen por parte de las autoridades de la Entidad proyectos de mejora como el presente que provocó una mejora del 69.27 %
- 10.Los desperdicios de papel provenientes de este proceso así como los de otros procesos dentro de la institución sean recolectados y enviados a una empresa recicladora de papel, con el fin de coadyuvar al mejoramiento del medio ambiente.
- 11.La implementación de aires acondicionados en las instalaciones de la sección de correspondencia y archivo, dado que el calor al que son sometidos los equipos y las personas disminuye la eficiencia de los procesos.

# **BIBLIOGRAFÍA**

- 1. Evans, James R., William M. Lindsay. **Administración y control de la calidad**. México: Editorial Iberoamérica, S.A. de C.V., 1995. 727 pp.
- 2. Hammer, Michael, James Champy. **Reingeniería**. Colombia: Editorial Norma. 1994. 226 pp.
- 3. Hilier, Frederick S., Gerald J. Lieberman. **Introducción a la investigación de operaciones**. 5ª ed. México: Editorial McGraw-Hill, 1996. 956 pp.
- 4. Palmer, Roger C. **The bar code book**. 4ª ed. USA: Helmers Publishing, Inc., 2001. 456 pp.
- 5. Reyes Ponce, Agustín. **Administración moderna**. México: Editorial Limusa, S.A. de C.V., 2002. 480 pp.
- 6. Shelly, Gary B. y otros. **Microsoft visual basic 2005 for windows and mobile applications**. USA: Editorial Thomson Course Technology, 2006.
- 7. Thompson, Philip C. **Círculos de calidad**. Colombia: Editorial Norma S.A., 1995. 204 pp.